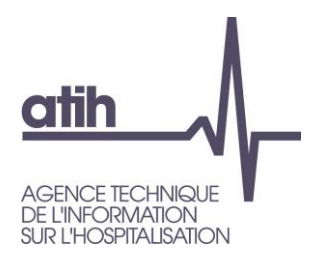

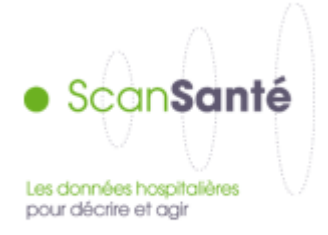

# **Atelier ScanSanté**

## **EMOIS – 31 mars 2022**

Vincent Biot, Delphine Hocquette, Florence Pinelli, Pauline Renaud

1

117, bd Marius Vivier Merle 69329 Lyon cedex 03 Téléphone: 04 37 91 33 10 Fax: 04 37 91 33 67 www.atih.sante.fr

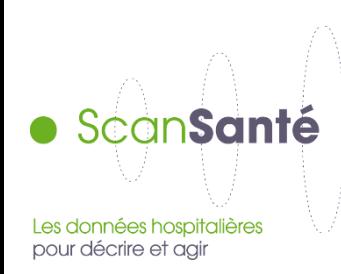

● Présentation de ScanSanté : données, accès et navigation

- Nouveautés :
	- Consommation détaillée des médicaments et DM en sus
	- Activité Médico-sociale
	- Part de marché pour l'ensemble des champs
- Vers une évolution de ScanSanté :
	- L'exemple de ScanCovid

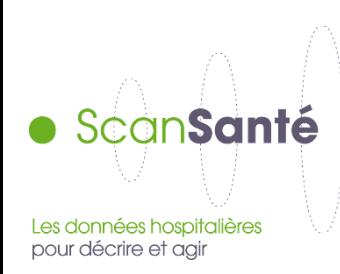

● Présentation de ScanSanté : données, accès et navigation

## ● Nouveautés :

- Consommation détaillée des médicaments et DM en sus
- Activité Médico-sociale
- Part de marché pour l'ensemble des champs
- Vers une évolution de ScanSanté :
	- L'exemple de ScanCovid

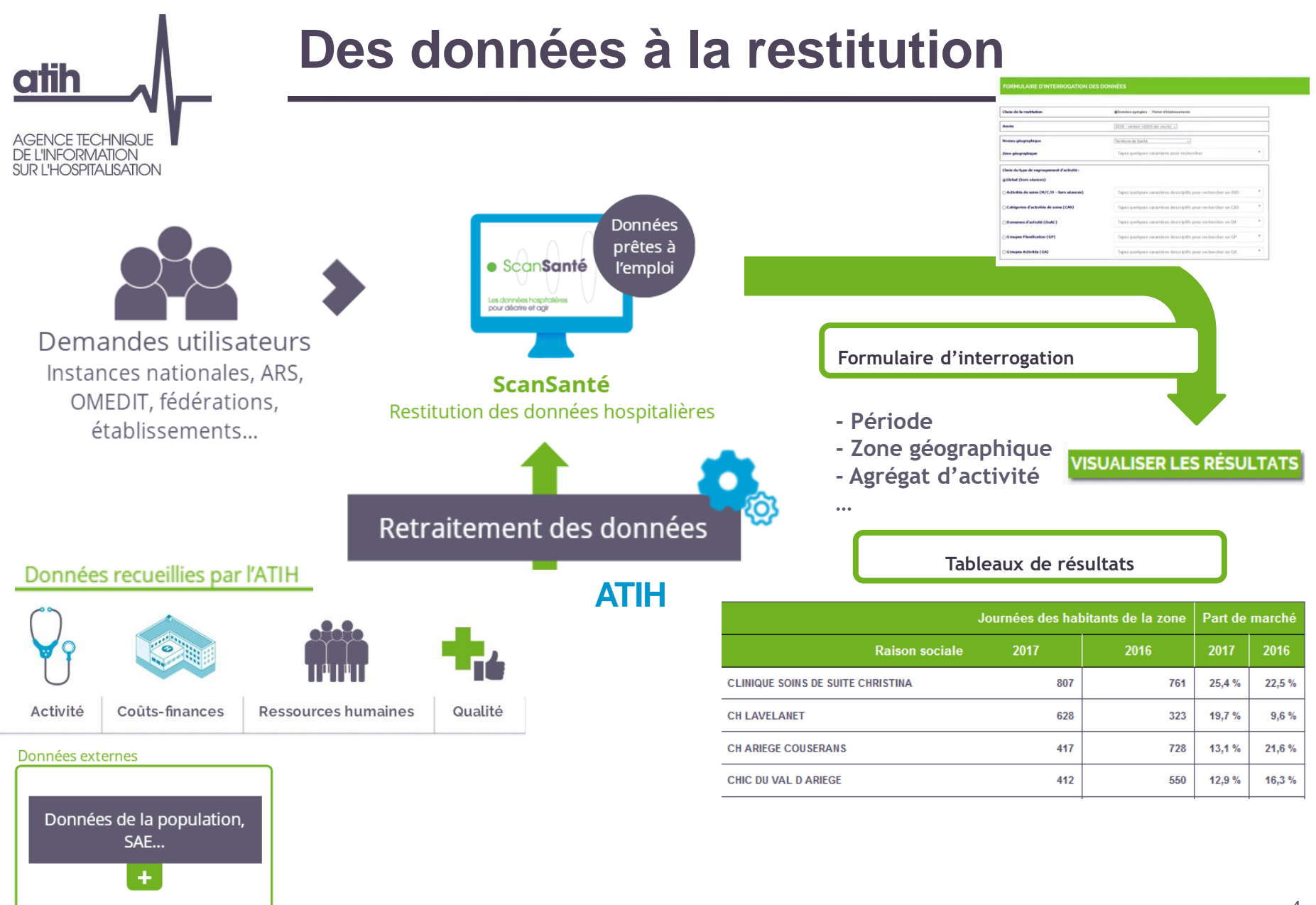

# **Une plateforme ouverte à un large public**

- Des données en accès libre, pour les chercheurs, universitaires, associations de patients, cabinets d'études et de conseil…
- Et des restitutions complémentaires en accès avec identifiant, pour les institutions nationales, les ARS et les établissements
- ➢ 19 850 visiteurs actifs en 2020, dont 2 000 authentifiés
- $\geq$  19 400 visiteurs actifs en 2021, dont 2 200 authentifiés

*« ScanSanté est une plateforme d'indicateurs « prêts à l'emploi », classés par thématique, nécessaires au pilotage et à la gestion du secteur hospitalier et médico-social »*

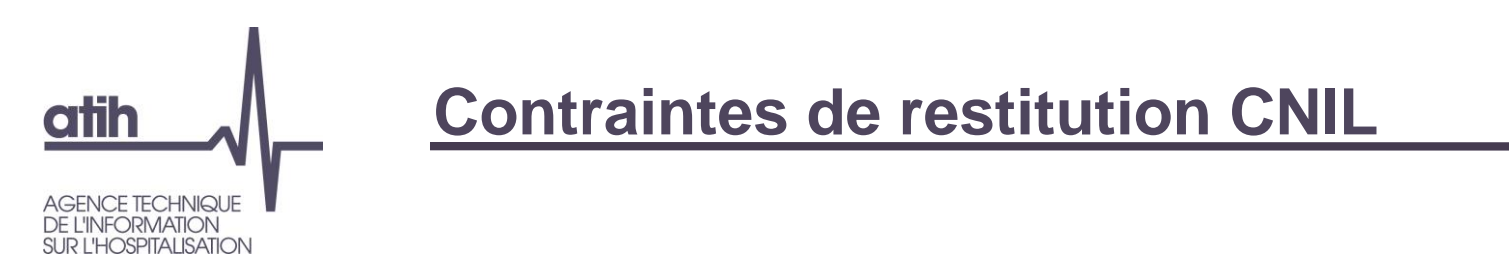

- En 2019, contrôle de la CNIL
	- Masquage des effectifs < 11 afin de préserver l'anonymat des informations diffusées, pour tous les utilisateurs (accès libre ou avec identifiant).
- Création d'une version complète sécurisée sur la plateforme des données hospitalières, accessible avec un Token. Com

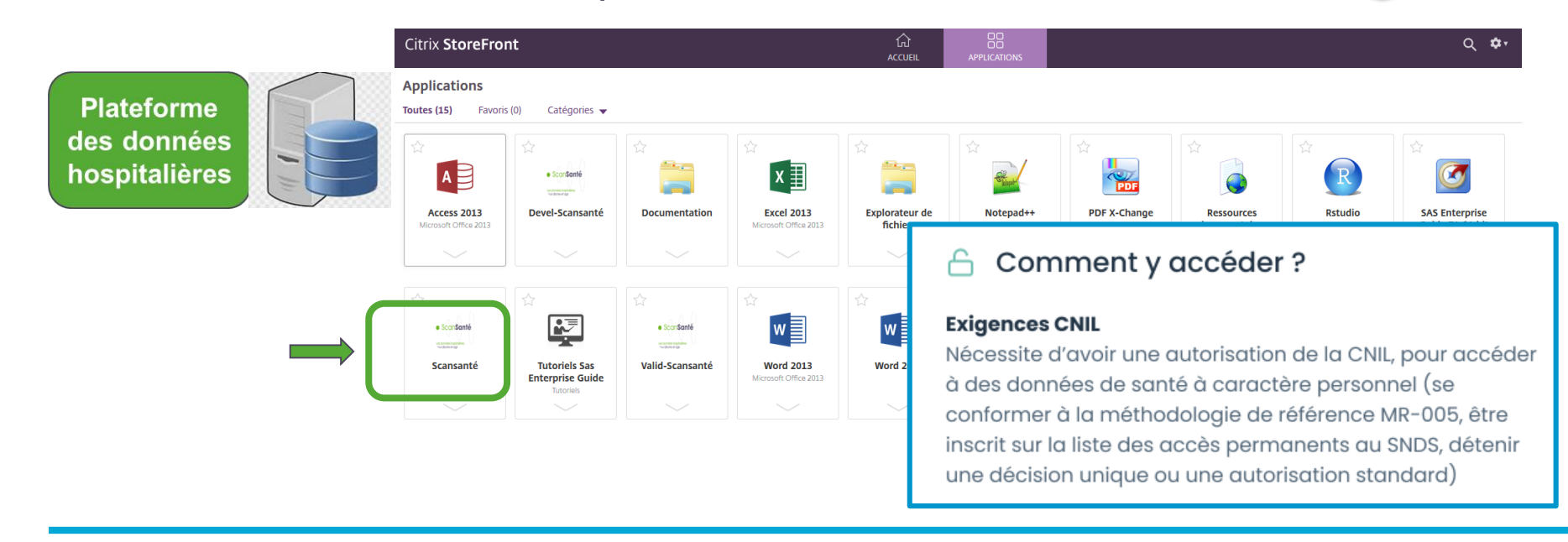

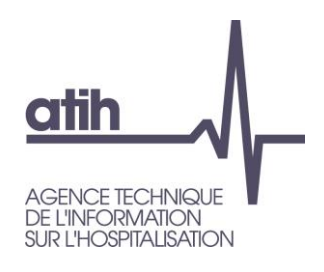

# **Les données restituées**

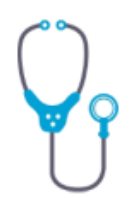

Activité

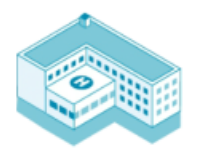

Coûts-finances

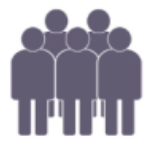

Ressources humaines

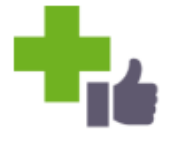

Des données des établissements de santé, collectées par l'ATIH :

- principalement issues du PMSI : activité médicale, médicaments et DMI en sus,…
- mais également des données financières et de coûts issues des études nationales de coûts (ENC) et du retraitement comptable (RTC)
- des indicateurs de ressources humaines notamment issus du bilan social *(avec identifiant)*
- des indicateurs de qualité
- … parfois mise en relation avec d'autres sources (DREES, INSEE, etc.) *exemple : calcul des taux de recours à l'hospitalisation***.**

Qualité

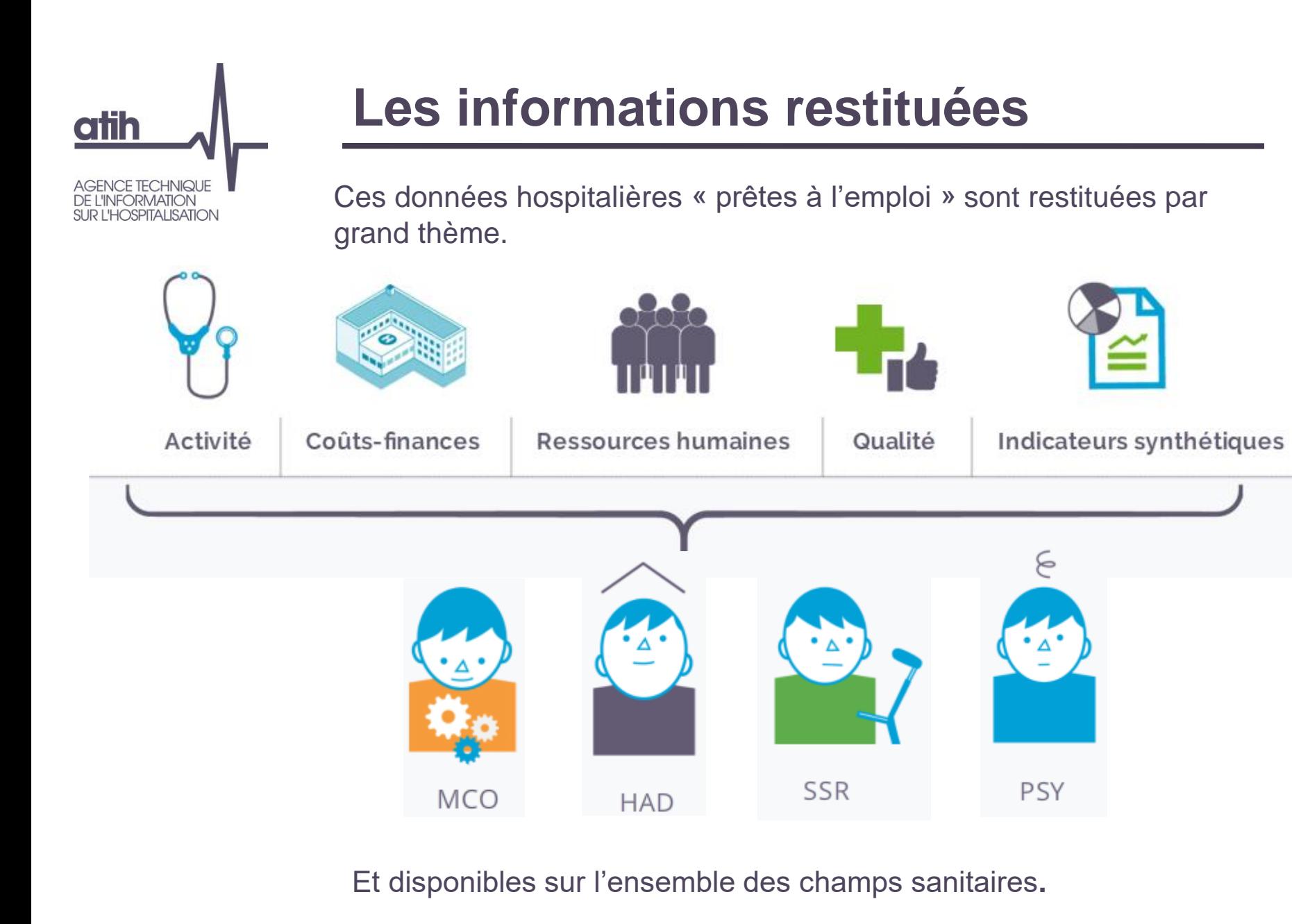

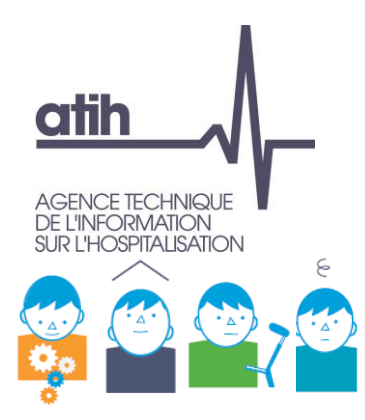

# **Niveaux d'interrogation possibles des données restituées**

● **Champ** : MCO / HAD / SSR / Psychiatrie

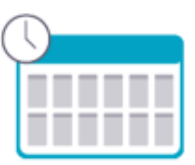

Période : pluriannuelle, annuelle, infra-annuelle

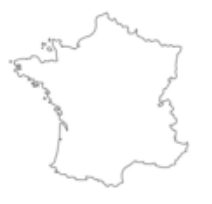

**Zone géographique :** France entière, région, territoire de santé, département, code géographique, zonage spécifique ARS

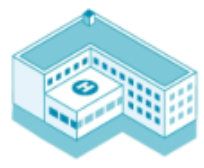

● **Niveau établissement** : type de financement, taille*,* catégorie d'établissement, panier d'établissements à la carte, établissement

## Avec quels outils ?

· Formulaires préformatés d'interrogation des données

# otih **JFORMATION OSPITALISATION**

# **Niveaux d'interrogation possibles des données restituées**

● **Type de regroupement d'activité :**

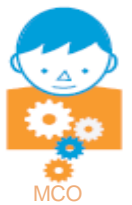

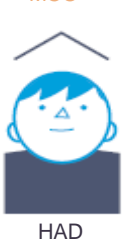

activité globale, indicateurs de pilotage de l'activité (IPA), activité des soins (ASO), catégories d'activité de soins (CAS), **domaines d'activité (DoAc),** groupes de planification (GP), groupes d'activités (GA), racines de groupe homogènes de malades (GHM), GHM, actes classants

**mode de prise en charge principal (MPP)** et associé (MPA)

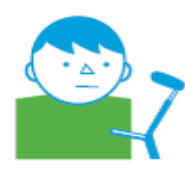

**catégories majeures (CM),** groupes nosologiques (GN), groupes médico-économiques (GME), type d'hospitalisation

**SSR** 

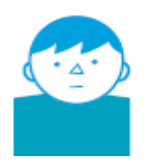

type d'activité (hospitalisation à temps complet, à temps partiel, en ambulatoire), formes d'activité, **catégorie de diagnostics**, diagnostics

**Psychiatrie** 

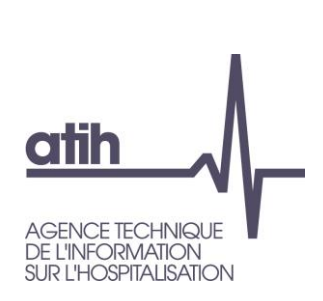

# **Fréquence de mises à jour des restitutions**

- **Annuelle** pour la majorité des restitutions (bases scellées)
- **Infra-annuelle** : mensuelle voire hebdomadaire pour plusieurs restitutions

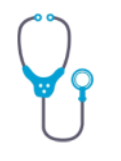

➢En particuliers dans les rubriques « consommation-production de soins » et « Analyse de l'activité », où la plupart des restitutions sont mises à jours tous les samedis

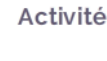

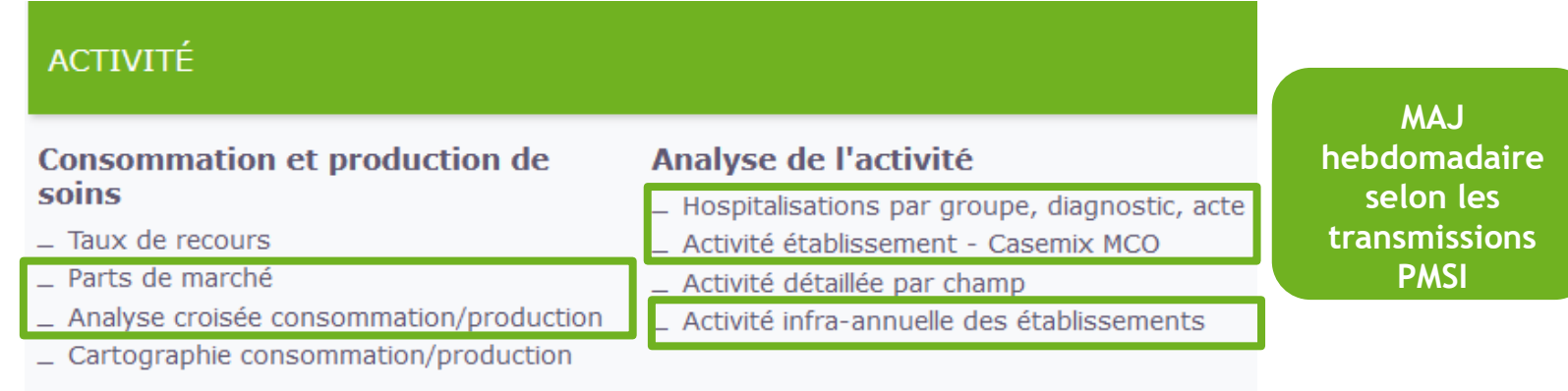

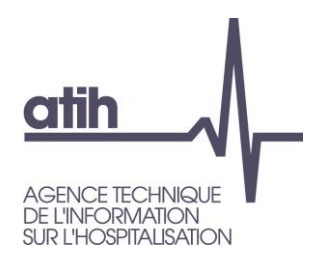

## **Restitutions en accès libre**

### INDICATEURS SYNTHÉTIQUES

**MCO: Indicateurs de performance Hospi-Diag** 

Toutes activités : fiche régionale

Toutes activités : fiche nationale

### **ACTIVITÉ**

### Consommation et production de soins Analyse de l'activité

- $-$  Taux de recours
- \_ Parts de marché
- Analyse croisée consommation/production
- \_ Cartographie consommation/production
- Hospitalisations par groupe, diagnostic, acte - Activité établissement - Casemix MCO
- Activité détaillée par champ
- Activité infra-annuelle des établissements

### Analyse d'activités spécifiques

- $\_$  Chirurgie ambulatoire
- \_ Cancérologie
- \_ Santé périnatale
- Addictions chroniques (PSY, MCO, SSR)

### Restitutions médico économiques en **PSYchiatrie**

- \_ Données agrégées
- Population résidente

### Médicaments et DMI en sus

\_ Synthèses nationales annuelles

### Parcours de soins

- \_ Flux d'activité entre établissements (ORFEE)
- \_ Indicateurs de coordination

### **COÛTS-FINANCES**

### Analyse des recettes et pilotage de **I'ONDAM**

Analyse des coûts

Analyse financière

- Dépassements d'honoraires en cliniques charge (ENC)
- Référentiel national de coûts des prises en
	- \_ Suivi Financier
	- \_ Référentiel de coûts des unités d'oeuvre (RTC)

### MÉDICO-SOCIAL

privées

### **Référentiel ENC EHPAD**

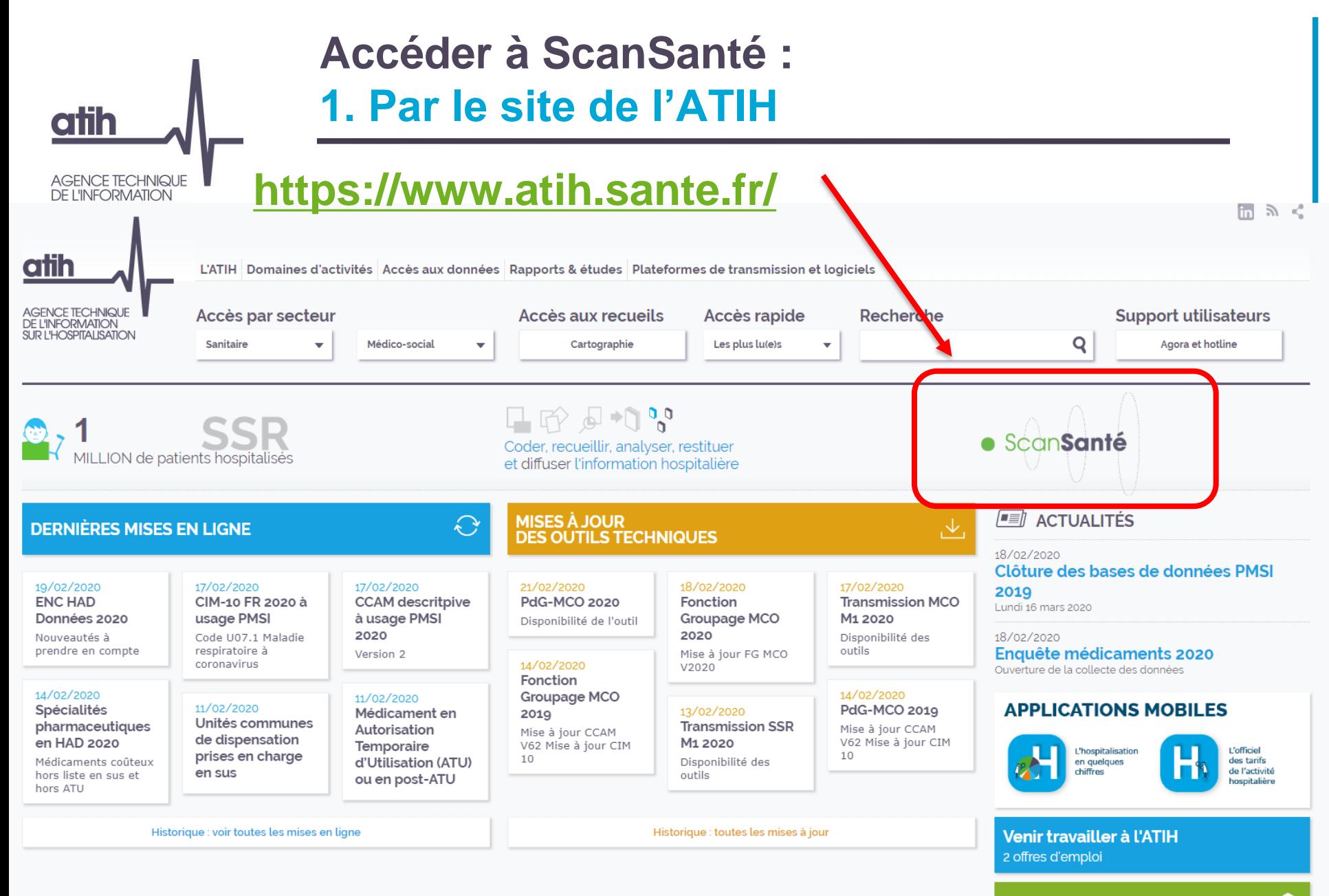

**EDITIONS ATIH** 

## 13

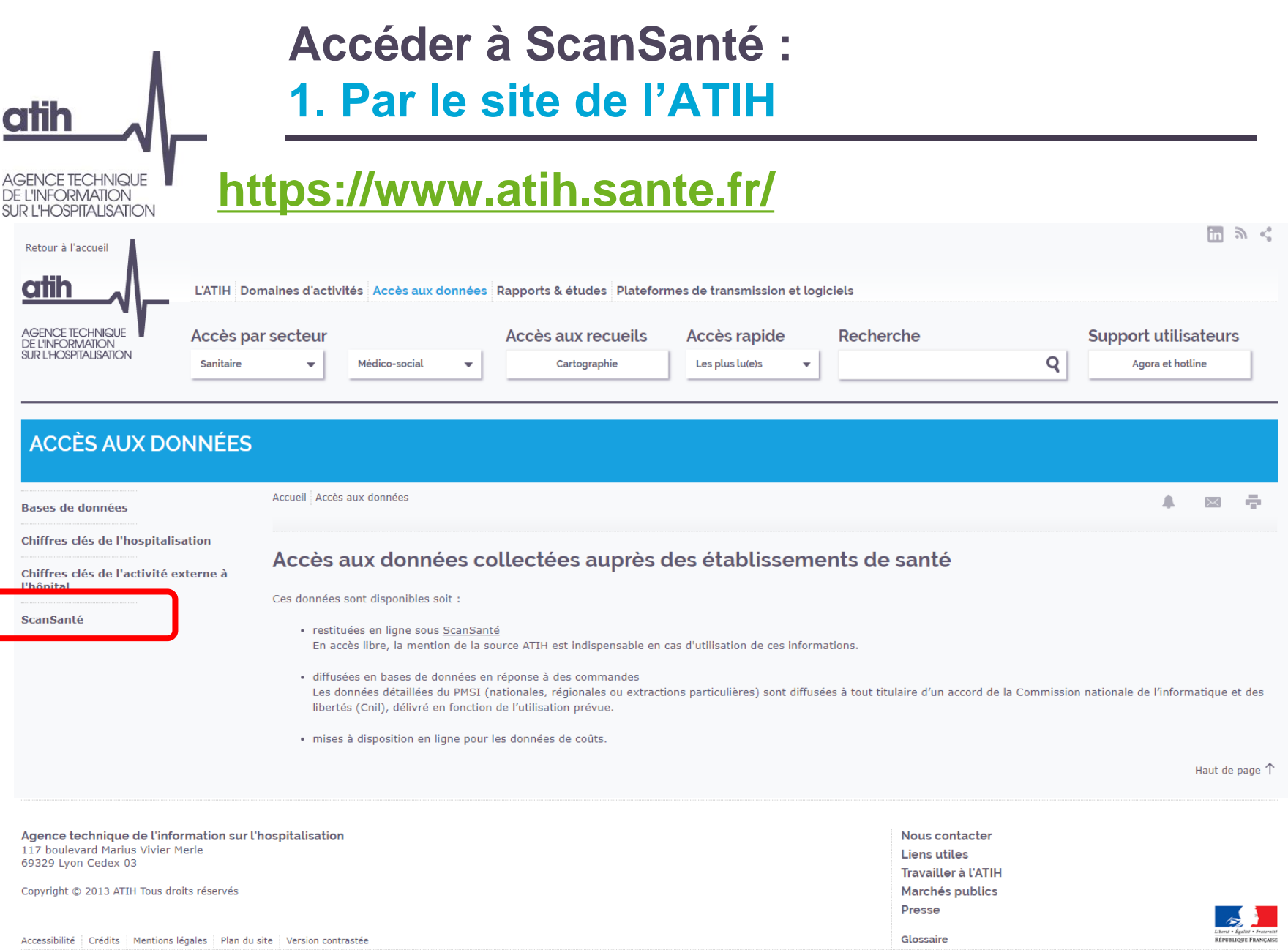

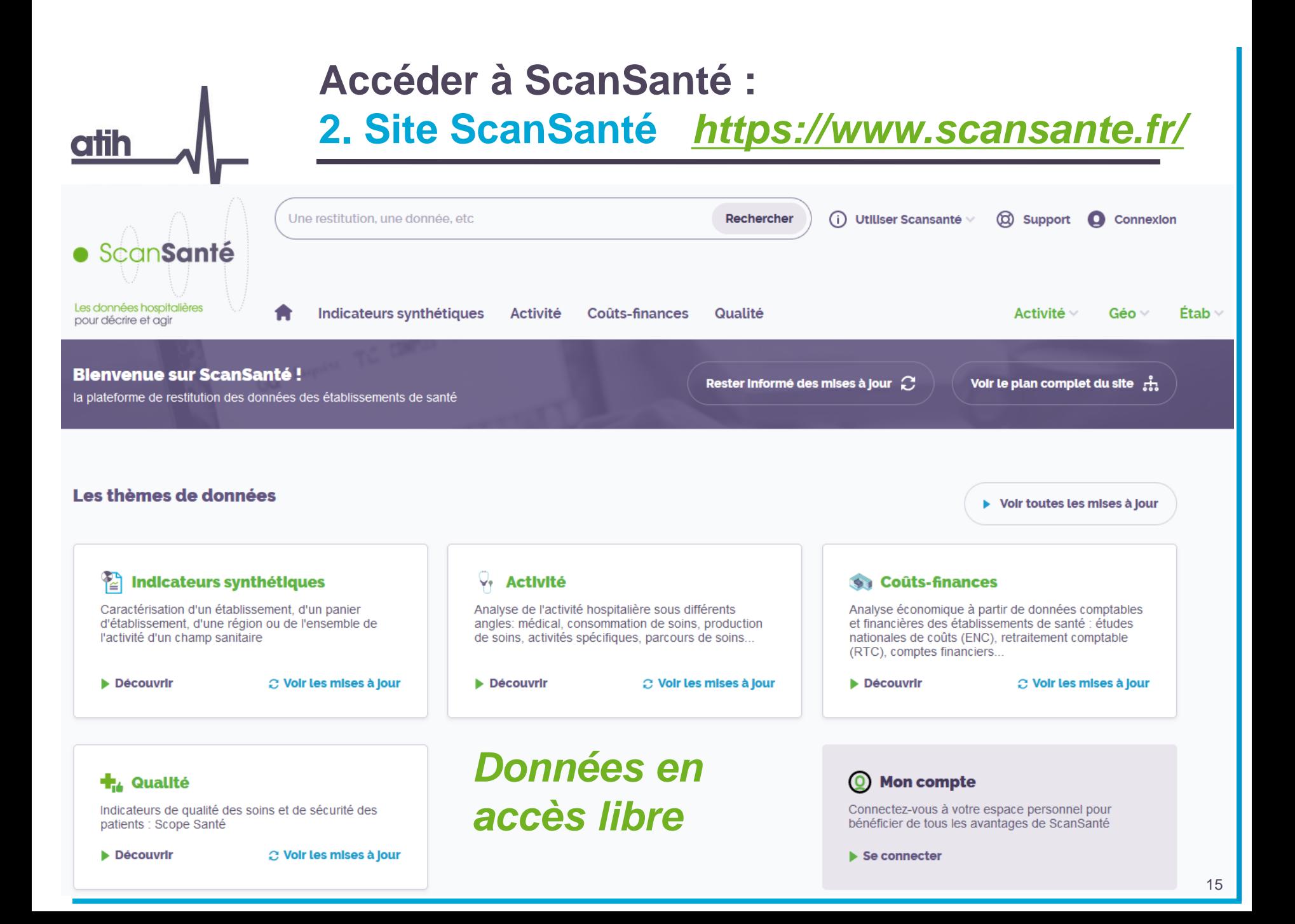

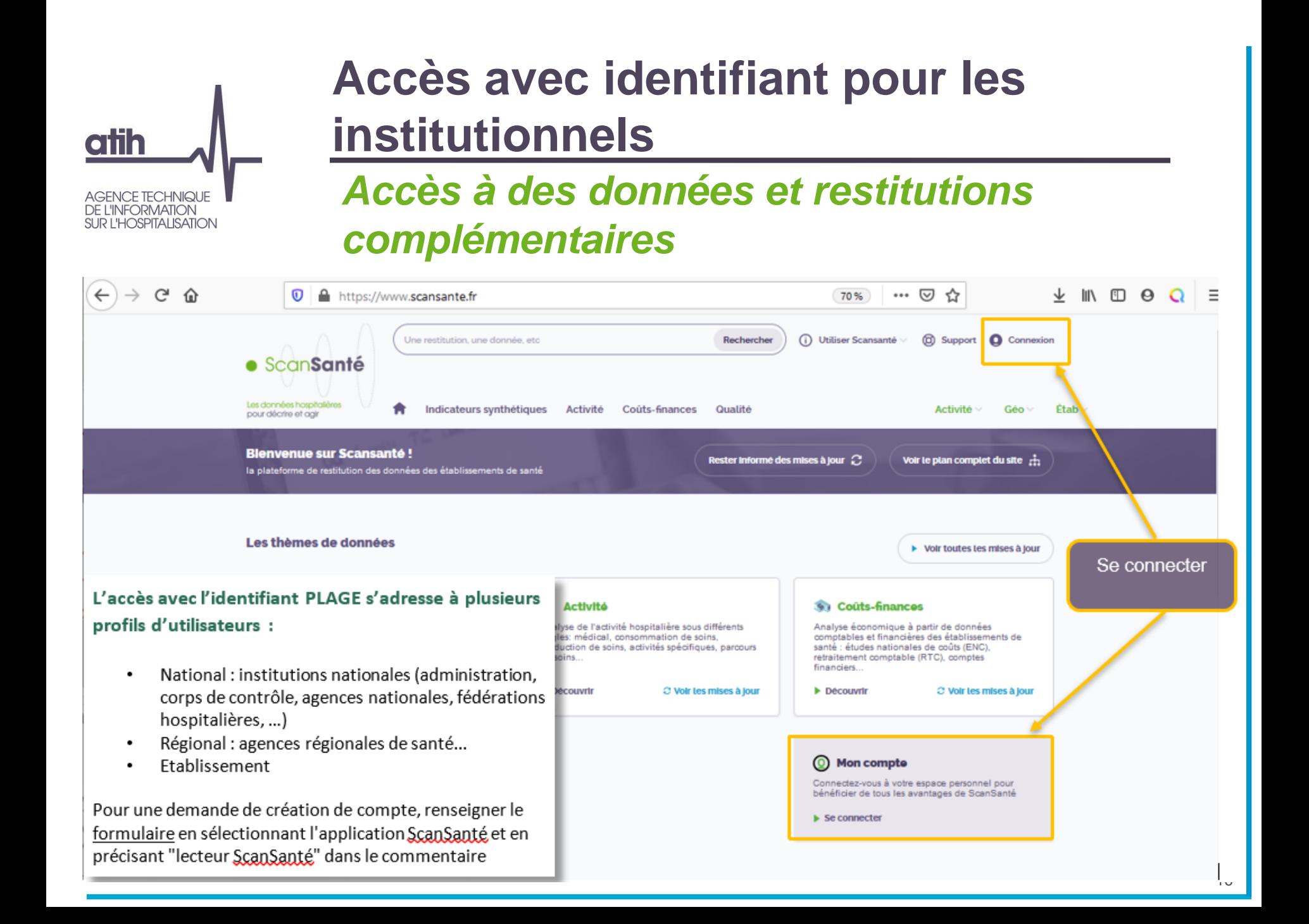

![](_page_16_Figure_0.jpeg)

## **Accès aux données en 3 étapes Etape n**°**1 : Choix de la restitution**

**atih** 

![](_page_17_Picture_28.jpeg)

![](_page_18_Picture_38.jpeg)

![](_page_19_Picture_0.jpeg)

**CH** 

**DGF** 

Occitanie

établissement 1 à 5 sur 5 (filtré de 1 484 établissements au total) 4 établissements sélectionnés

**CH LAVAUR** 

図

810000455

OCC-07 / 76107 / Haute-Garonne et Tarn Ouest

![](_page_20_Figure_0.jpeg)

### Taux de recours en Nb de journées par Territoire de santé - Année = 2014 - Taux Standardisé Ensemble de l'activite

![](_page_20_Picture_27.jpeg)

![](_page_21_Picture_0.jpeg)

# **Accès aux données par les filtres de la page d'accueil**

## **Accès selon l'activité, le niveau géographique ou l'agrégat d'établissement**

![](_page_21_Figure_3.jpeg)

![](_page_22_Picture_0.jpeg)

## **Les petits + de ScanSanté**

## **Des analyses d'activités spécifique**

![](_page_22_Figure_3.jpeg)

Fédération Francaise des Réseaux de Santé en Périnatalité

![](_page_22_Picture_4.jpeg)

![](_page_22_Picture_5.jpeg)

![](_page_22_Picture_95.jpeg)

nettant aux acteurs de suivre l'évolution d'activités d'orientations politiques en terme de santé publique atale, les addictions chroniques, etc.

oires plusieurs axes d'analyses : indicateurs globaux, ment de l'établissement par rapport aux pratiques

### dicateurs globaux - gestion du risque (GDR)

#### Déclinaison géographique par région ou territoire de santé

![](_page_22_Picture_96.jpeg)

rapport à 2014

![](_page_22_Picture_12.jpeg)

![](_page_22_Picture_13.jpeg)

23

![](_page_23_Figure_0.jpeg)

#### Une aide à l'utilisation riche en accès direct **atih** En bas de la page d'accueil **AGENCE TECHNIQUE DE L'INFORMATION SUR L'HOSPITALISATION** Favoris (i) Utiliser Scansante (i) Support (C) Mon compte Une restitution, une donnée, etc Rechercher · ScanSanté A propos Les données hospitalières Découvrir Indicateurs synthétiques Activité Coûts-finances  $R<sub>F</sub>$ Activité » Géo  $\vee$  $\mathsf{Étab} \otimes$ pour décrire et agir Approfondir **Blenvenue sur ScanSanté!** Voir le plan complet du site  $\frac{2}{\sqrt{12}}$ Res **Ressources documentaires** la plateforme de restitution des données des établissements de santé Calendrier

### **Besoin d'aide sur ScanSanté ?**

Parcourez notre aide en ligne pour mieux utiliser notre service.

![](_page_24_Picture_3.jpeg)

Présentation et navigation dans ScanSanté

![](_page_24_Picture_5.jpeg)

Utiliser la cartographie consommation/production de soins

![](_page_24_Picture_7.jpeg)

Caractériser et suivre un groupement hospitalier de territoire (GHT)

### (i) Comment utiliser ScanSanté ?

ScanSanté met à disposition des acteurs du système de santé des données et indicateurs « prêts à l'emploi » nécessaires à la connaissance et à la gestion du secteur hospitalier.

 $\blacktriangleright$  Découvrir

### $\boxed{\Xi}$  Nos ressources documentalres

Exemples d'utilisation selon différents supports : fiches thématiques, tutoriels vidéo...

### AE Notre glossalre

Définition des principaux termes et sigles

 $\blacktriangleright$  Découvrir

 $\triangleright$  Découvrir

![](_page_25_Picture_0.jpeg)

![](_page_25_Figure_1.jpeg)

![](_page_26_Picture_0.jpeg)

- Présentation de ScanSanté : données, accès et navigation
- Nouveautés :
	- Consommation détaillée des médicaments et DM en sus
	- Activité Médico-sociale
	- Part de marché pour l'ensemble des champs
- Vers une évolution de ScanSanté :
	- L'exemple de ScanCovid

![](_page_27_Picture_0.jpeg)

# **Consommation détaillée des médicaments et DM en sus**

## **Données valorisées**

Nombre de Séjours / Séances (MCO, HAD) Nombre de journées (SSR)

**Consommation (UCD ou LPP)** 

Montant des dépenses, selon sélection (€ séjours/séances ; € moyen/séjours-séances ; € moven/UCD ou LPP ; Montants)

Écart médicament indemnisable (UCD) Écart TIPS indemnisable (LPP)

Données d'activité (diagnostic ; GHM ; Indications pour les médicaments)

### Nombre de patients

### *A la demande de la CNIL, effectifs faibles < 11 masqués*

*Version complète (sans masquage des effectifs faibles) sur la plateforme [d'accès sécurisé aux données](https://acces-securise.atih.sante.fr/vpn/index.html)  hospitalières de l'ATIH*

## **Analyse / comparaison Export excel**

Montants et effectifs par :  $\uparrow$  No séjours / séances  $\odot$ **SAVADA**  $18.488$ **SECTION**  $arec$  $0.55$  $a_1$  =  $\frac{11}{8}$  mon-maker.  $\overline{R}$ **KROSOKOF** 485836 0 + **P2 · HAFROUR-RHÔNE-ALPES** seasunse AT OCCURRE 30072K **Q**  $+$ 34149696

### AUVERGNE-RHÔNE-ALPES

![](_page_27_Figure_14.jpeg)

PROVENCE-ALPES-CÔTE D'AZUR

![](_page_27_Picture_16.jpeg)

## **Aide à l'utilisation**

![](_page_27_Picture_18.jpeg)

![](_page_27_Picture_20.jpeg)

![](_page_28_Picture_0.jpeg)

# **Comment y accéder?**

Pour qui?  $\mathbf{O}$ 

![](_page_29_Picture_94.jpeg)

s'adresse à plusieurs profils d'utilisateurs :

- · National : institutions nationales (administration, corps de contrôle, agences nationales, fédérations hospitalières, ...)
- · Régional : agences régionales de santé...
- · Établissement

**AGENCE TECHNIQUE DE L'INFORMATION** 

**SUR L'HOSPITALISATION** 

Pour une demande de création de compte, renseigner le formulaire en sélectionnant l'application ScanSanté et en précisant "lecteur ScanSanté" dans le commentaire.

![](_page_29_Picture_8.jpeg)

### ScanSanté : Les données hospitalières pour décrire et agir

L'Agence technique de l'information sur l'hospitalisation (ATIH) met à disposition des acteurs du système de santé des informations financières et d'activité des établissements hospitaliers publics et privés.

L'outil de restitution de ces informations appelé ScanSanté, permet de consulter :

- . Informations en accès libre : des données de synthèse telles que des statistiques médicales par groupe (GHM...), diagnostic, acte ou encore la consommation des médicaments et DMI en sus mais aussi les indicateurs de performance Hospi-Diag, les case-mix par établissement, les taux de recours, la cartographie de l'activité des établissements, le référentiel national de coûts...
- · Informations en accès avec identifiant : des applications complémentaires contribuant à l'analyse et au pilotage de la performance médicoéconomique des établissements et de l'organisation de l'offre de soins

Ces applications sont accessibles uniquement aux utilisateurs des :

- · établissements de santé
- · agences régionales de santé
- · organismes nationaux : structures publiques, fédérations hospitalières, sécurité sociale et mutuelles.

![](_page_30_Picture_0.jpeg)

![](_page_31_Picture_0.jpeg)

# **Comment y accéder ?**

### Dans quelle rubrique de ScanSanté  $\mathbf O$

![](_page_31_Picture_14.jpeg)

![](_page_32_Picture_0.jpeg)

Accueil | Activité | Médicaments et DMI en sus | Consommation détaillée

Les données hospitalières pour décrire et agir

**MÉDICAMENTS ET DMI EN SUS** 

**Consommation détaillée** 

### Consommation détaillée des médicaments et DM en sus

**RH** 

Qualité

Médico-social

**Activité** 

Ajouter à mes favoris

Géo

Étab

÷

**Couts-finances** 

Cette application permet d'analyser finement les données de consommations et de dépenses relatives aux médicaments de la liste en sus, spécifique SSR et sous ATU ainsi qu'aux dispositifs médicaux (DM) en sus. Les médicaments sont déclinés par produit, niveau de classification pour les champs MCO, HAD et SSR et indication pour le MCO et l'HAD. Les DM, uniquement disponibles pour le MCO, sont déclinés par titre, chapitre jusqu'au code LPP. Pour chaque champ, il est possible de sélectionner une zone géographique de son choix allant de la France entière à l'établissement et de la comparer à une autre zone. La période étudiée peut être sélectionnée à façon au sein d'une même année.

#### **Principales restitutions**

· nombre de séjours/séances valorisés (MCO-HAD) ou journées de présence (SSR)

**Activité** 

· consommation valorisée (UCD ou LPP)

**Indicateurs synthétiques** 

- nombre de patients
- · montants des dépenses et montant moyen par séjour/séance (ou journée)
- · écart médicament indemnisable (UCD) / écart TIPS indemnisable (LPP)
- · données d'activité (Diagnostic, GHM, indications pour les médicaments)

Les données restitueés concernent uniquement les séjours eligibles au remboursement par l'assurance maladie (valorisés).

Pour accéder à l'application cliquez sur le bouton ci-dessous :

**ISUALISER LES RÉSULTATS** 

Un guide utilisateur présente les données disponibles et les différentes fonctionnalités de cette restitution. D'un point de vue méthodologique, les sources de données sont spécifiées ici

Ces deux documents sont disponibles respectivement dans les rubriques « Aide » et « Méthodologie » en haut à droite sur la page d'accueil de l'application et dans l'espace documentation ci-dessous.

Un tutoriel vidéo est également disponible avec des exemples d'utilisation pour illustrer plus en détail l'interface et ses fonctionnalités.

![](_page_33_Picture_0.jpeg)

### **Montants et effectifs par:**

![](_page_33_Picture_29.jpeg)

Région  $\sim$ 

![](_page_34_Picture_0.jpeg)

## Les fonctionnalités de l'application

![](_page_34_Picture_2.jpeg)

![](_page_35_Picture_0.jpeg)
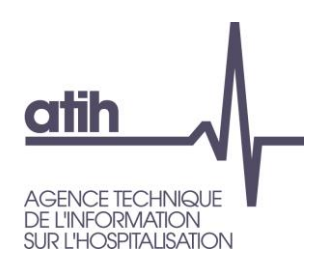

## **Bandeau de sélections :** zone géographique

## **Zone géographique principale**

Choix possible : France, région, département, Groupement Hospitalier de Territoire (GHT), Territoire de Santé (TDS) ou N° FINESS PMSI

#### Sélection de la ligne principale

Zone géo 9 **France** 

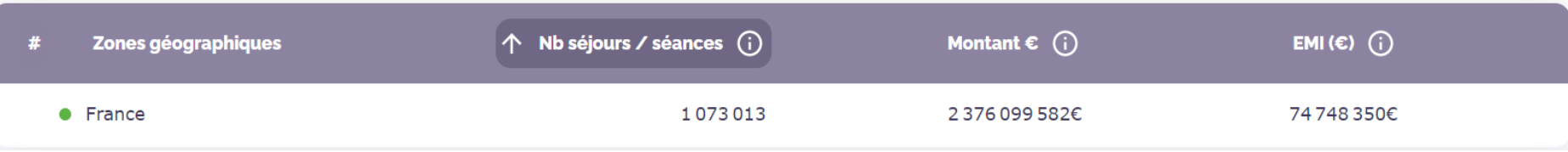

## **Comparaison avec une autre zone géographique**

Résultats affichés : 2 lignes avec les zones géographiques sélectionnées

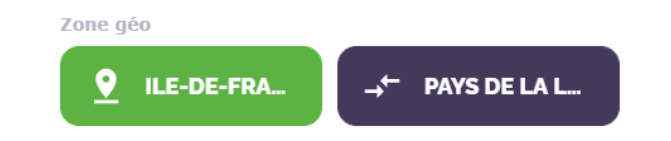

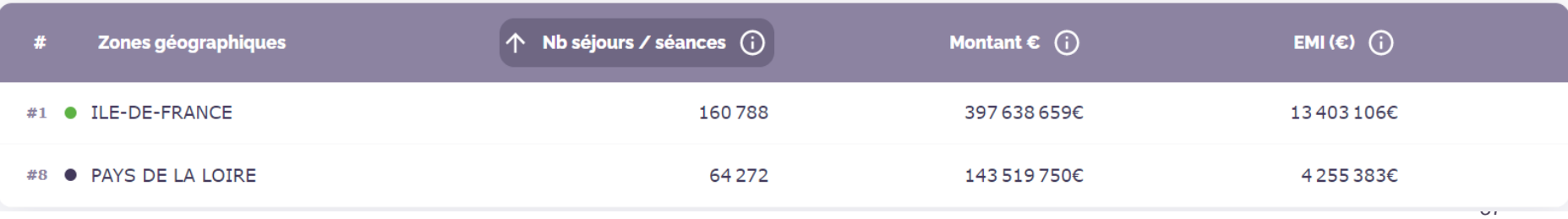

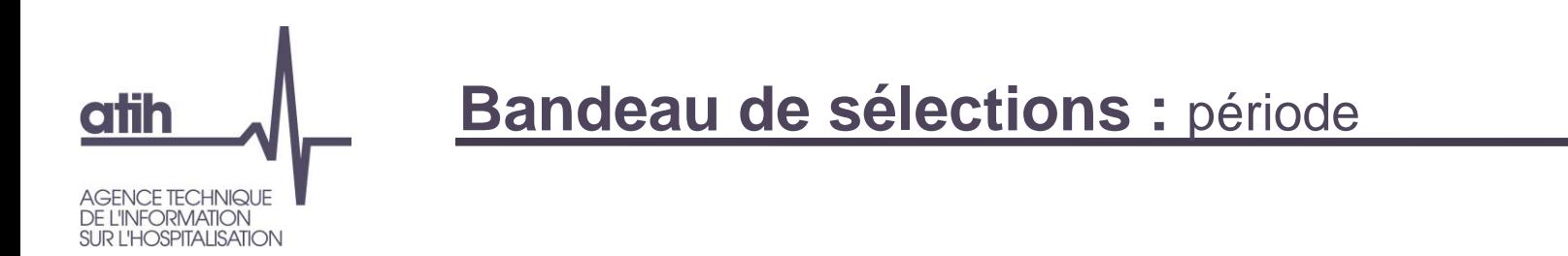

### **Période disponible**

5 années complètes disponibles et l'année en cours (2016 à 2021 actuellement).

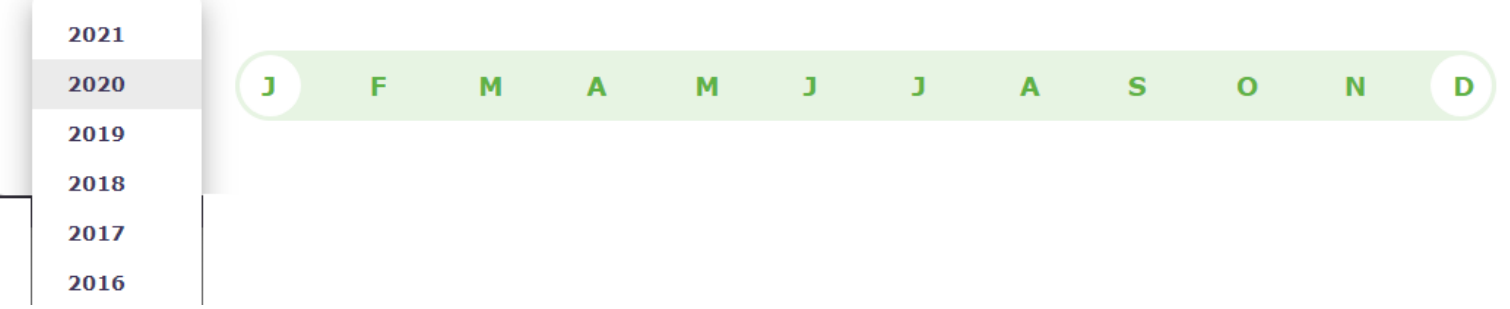

Il est possible de sélectionner des périodes glissantes pour chaque année. Les mois de restitution différent en fonction des sélections :

- en séjours valorisés (en MCO et en HAD) ou en journées de présence (en SSR)  $\bullet$ en fonction du mois de sortie du séjour en MCO, du mois de la dernière sous-séquence en HAD (séjours terminés ou non), du mois du RHA en SSR
- en nombre d'UCD/de DMI valorisés (en MCO et HAD) ou en nombre d'UCD consommés (en SSR)  $\bullet$ en fonction du mois d'administration des médicaments ou de pose de DMI

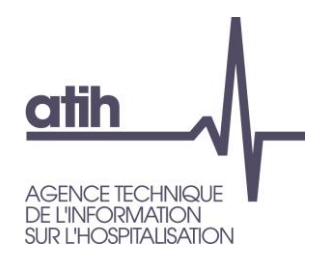

## **Bandeau de sélections : classification**

**3 grands types de classification :**

Tous les médicaments et dispositifs médicaux  $\odot$ 

Tous les dispositifs médicaux

**TOUS LES MÉDICAMENTS** 

Tous les médicaments et dispositifs médicaux

Restitution en activité (nombre de séjours en MCO/HAD valorisés ou journées de présence en SSR), montants remboursés et EMI /ETI Par zone géo et mois glissant

Tous les dispositifs médicaux Restitution en activité et en consommation (nb DM) valorisées, montants remboursés et ETI Par zone géo, mois glissant Par hiérarchie Par diagnostic (sur 3 caractères) ou GHM

Tous les médicaments Restitution en activité et en consommation (nb UCD) valorisées, montants remboursés et EMI Par zone géo, mois glissant Par classe ATC ou spécialité Par diagnostic, GHM ou indication

Très pratique :

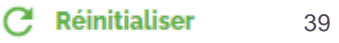

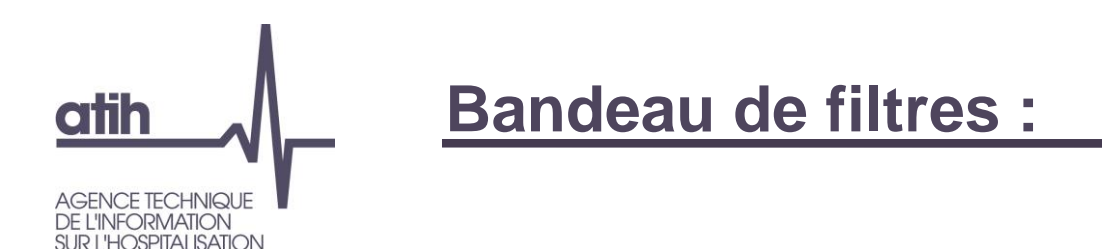

## **Pour la sélection « Tous les médicaments et dispositifs médicaux »**

- Établissements: MCO Total
- Type d'établissements (champs : MCO, MCO+HAD, HAD, SSR ; statuts ; catégories ; classe de montants)
- Choix de la donnée : en séjour/séance uniquement
- Restitution souhaitée en nombre « total », en « évolution en % » ou en « évolution en valeur »

## **Pour la sélection « Tous les dispositifs médicaux »**

Établissements: MCO LES V Séjours / Séances V Total V

- Type d'établissements (champs : MCO ; statuts ; catégories ; classe de montants)
- Choix de la donnée (séjours/séances ou nombre de DM)
- Restitution souhaitée en nombre « total », en « évolution en % » ou en « évolution en valeur »

## **Pour la sélection « Tous les médicaments »**

Établissements: MCO LES V Séjours / Séances V Total V

- Type d'établissements (champs : MCO ; statuts ; catégories ; classe de montants)
- Type de liste (LES, LES+ATU, ATU)
- 40 - Choix de la donnée (séjours/séances/nombre de journées de présence ou nombre d'UCD ou en nombre de patients)
- Restitution souhaitée en nombre « total », en « évolution en % » ou en « évolution en valeur »

Évolution  $N-1$ (%)

**Total** 

Évolution N-1(valeur)

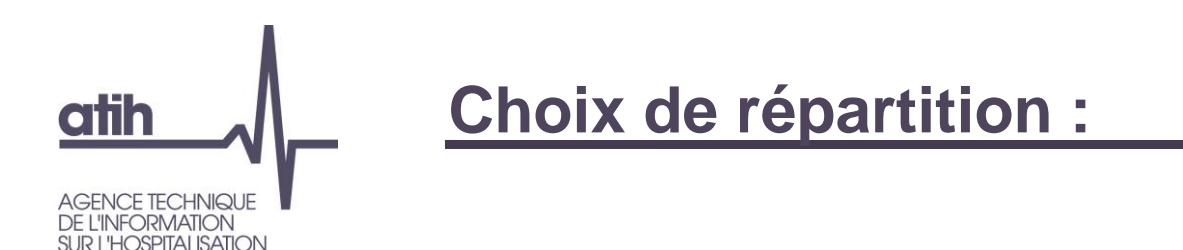

**Pour la sélection « Tous les médicaments et dispositifs médicaux »**

 $Récion \sim$ 

Affichage des données par zone géographique

### **Pour la sélection « Tous les dispositifs médicaux »**

Affichage par

- Zone géographique
- Classification des DM
- **Diagnostic**
- GHM

## **Pour la sélection « Tous les médicaments »**

Affichage par

- Zone géographique
- Classification des UCD
- **Diagnostic**
- **Indication**
- GHM

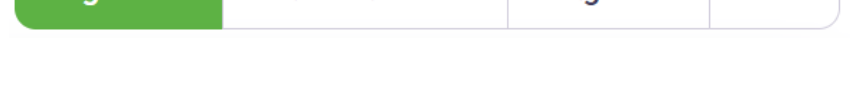

Classification  $\vee$ 

#### Classification  $\vee$ Région  $\vee$ **Diagnostic Indication GHM**

**Diagnostic** 

**GHM** 

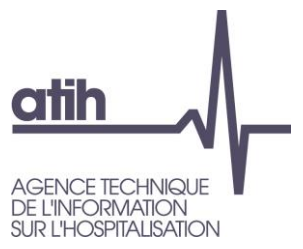

**Tableau**

## **2 types de résultats :**

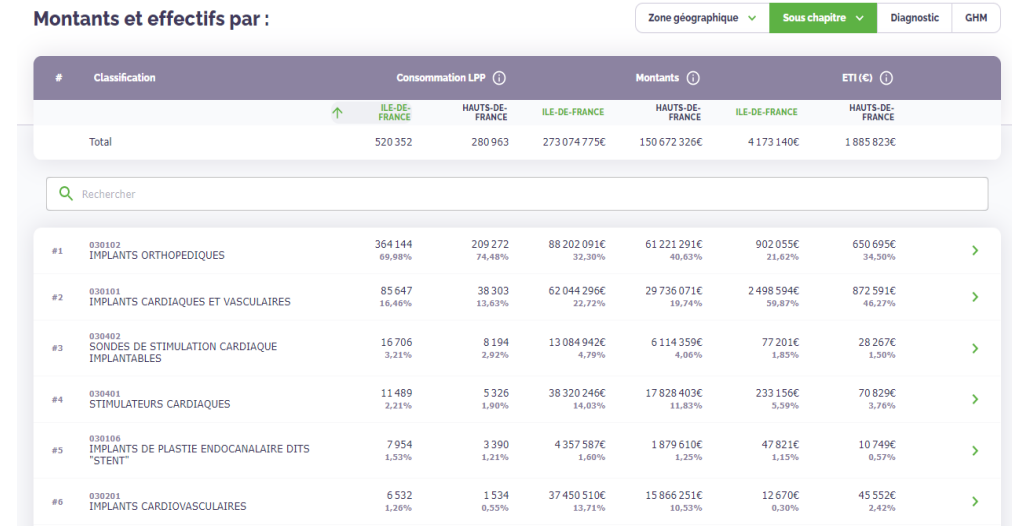

**III** Tableau

 $\mathcal{N}$  Graph

30000

 $\overset{\bullet}{_{25\,000}}$ 

 $\overset{\bullet}{_{20\,000}}$ 

 $15000$ 

 $\begin{array}{c} \circ \\ \circ \\ \circ \end{array}$ 

e<br>9000

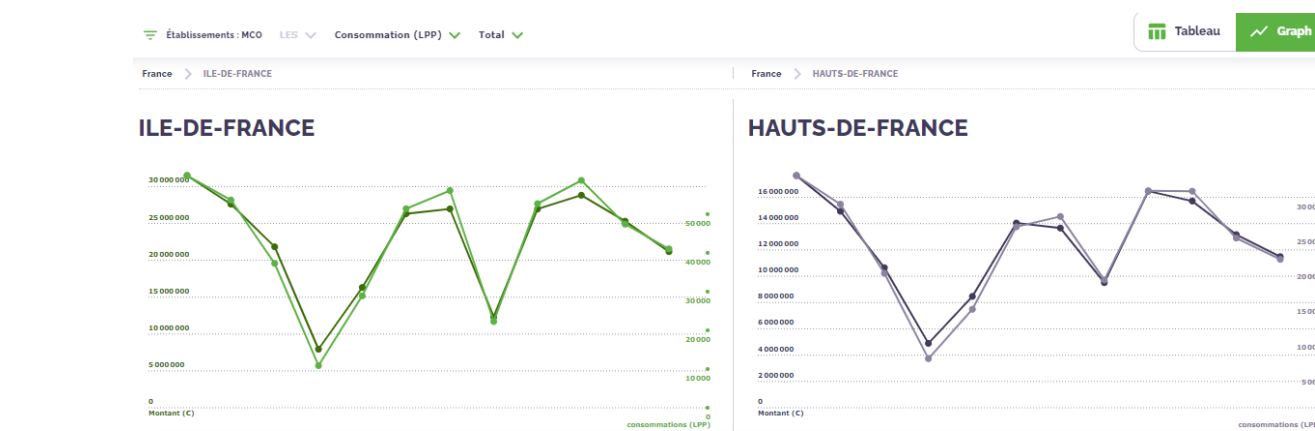

**Graph**

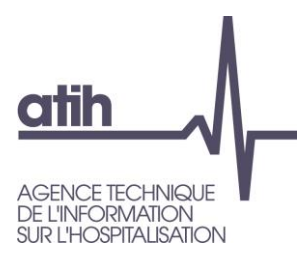

# 2. Dispositifs médicaux

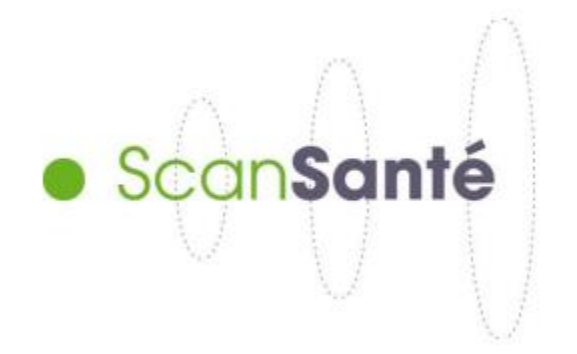

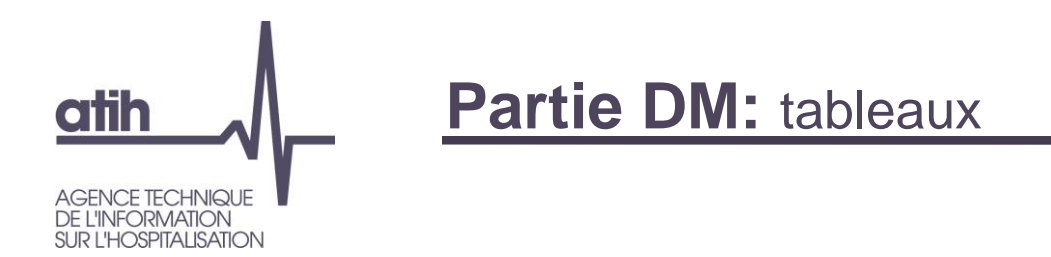

## **Sélection des données**

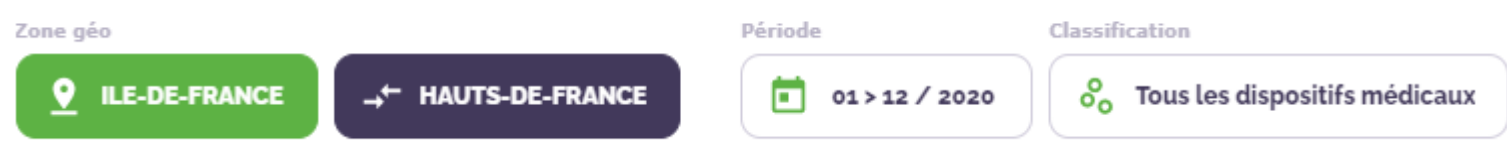

## **Résultats affichés sous forme de tableaux des 2 premières lignes**

Avec le filtre = « séjours : séances » + « Total »

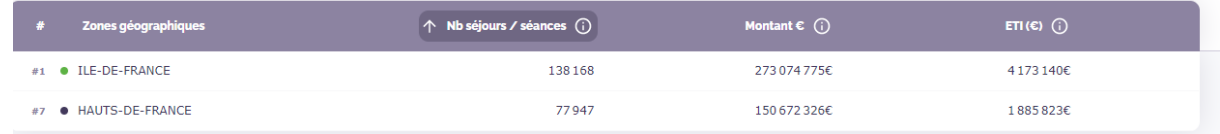

### Avec le filtre = « consommation LPP » + « Total »

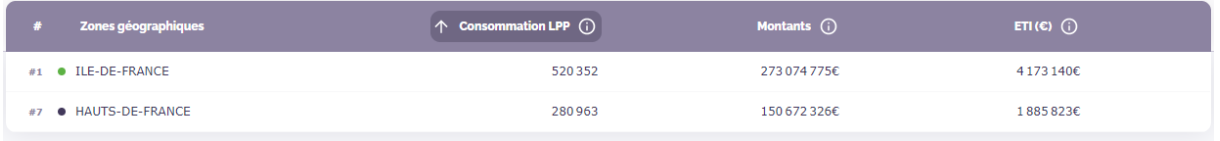

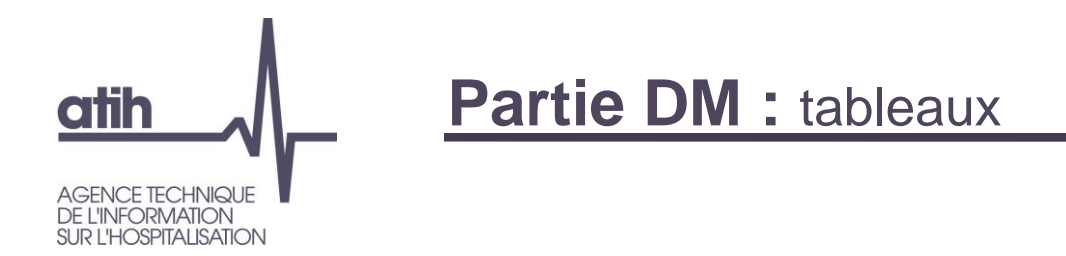

### Avec le filtre = « séjours / séances » + « Evolution N-1 (%) »

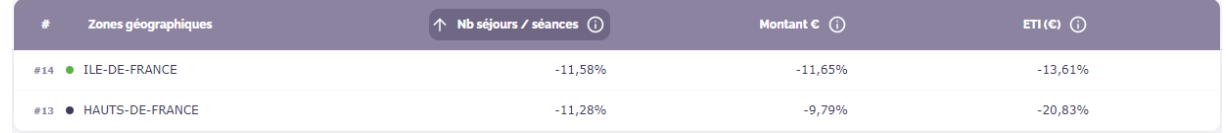

### Avec le filtre = « consommation LPP » + « Evolution N-1  $(\%)$  »

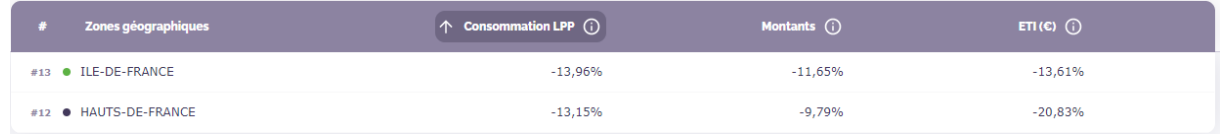

### Avec le filtre = « séjours / séances » + « Evolution N-1 (valeur) »

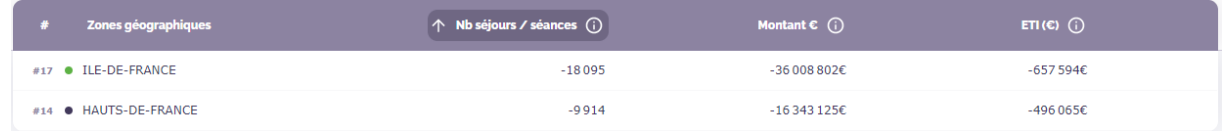

### Avec le filtre = « consommation LPP » + « Evolution N-1 (valeur) »

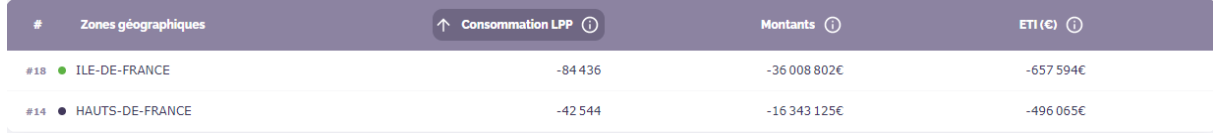

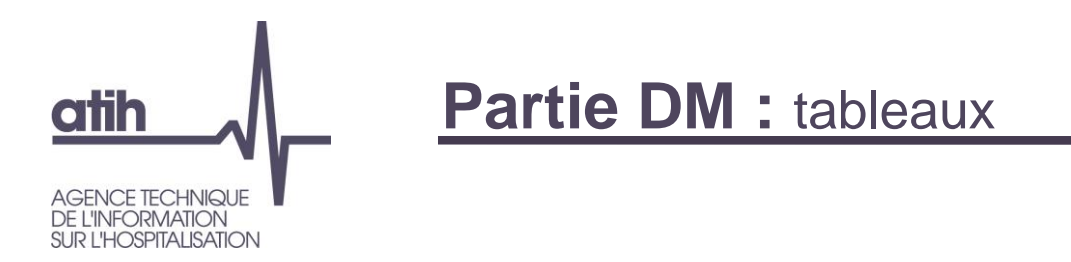

### **Tableau secondaire**

Le bas du tableau diffère en fonction de la répartition sélectionnée :

Région  $\vee$ Classification  $\sim$ **Diagnostic GHM** 

Dans ce cas, si on sélectionne « région », on aura un tableau avec les régions de France.

Si on sélectionne un découpage inférieur à « région », on aura un tableau avec les zones géographiques de la région sélectionnée.

Par exemple : On aura les départements de la région Ile de France:

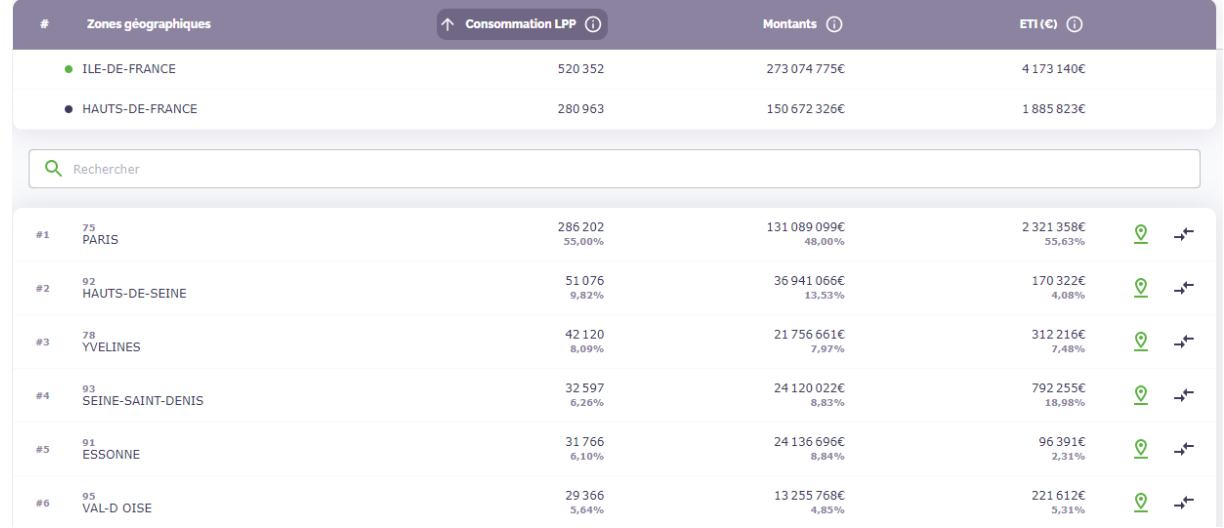

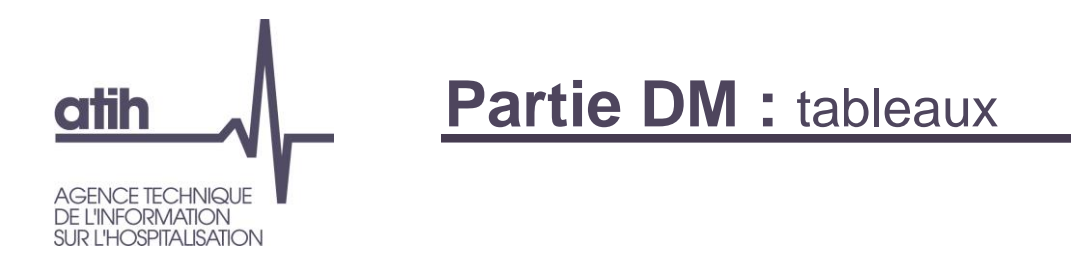

## **Choix de la répartition par classification**

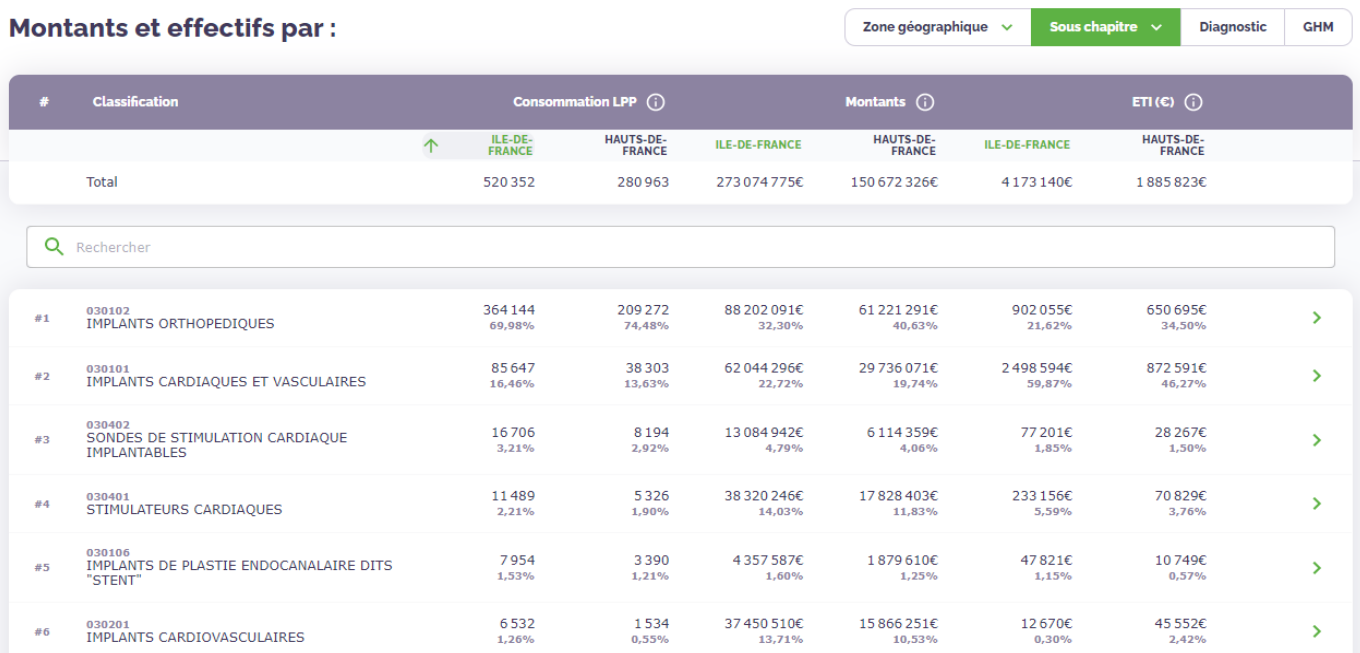

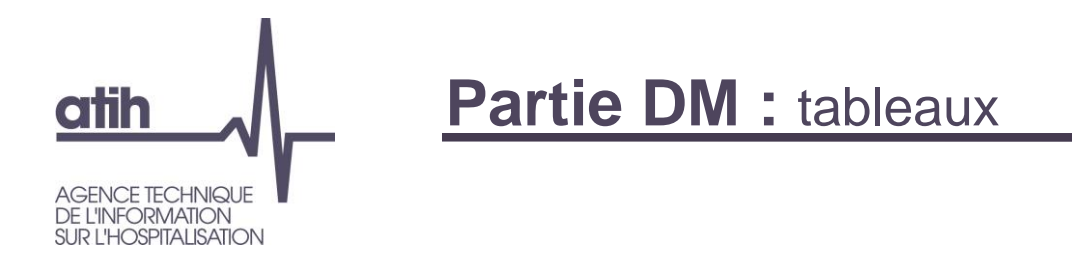

## **Choix de la répartition par diagnostic**

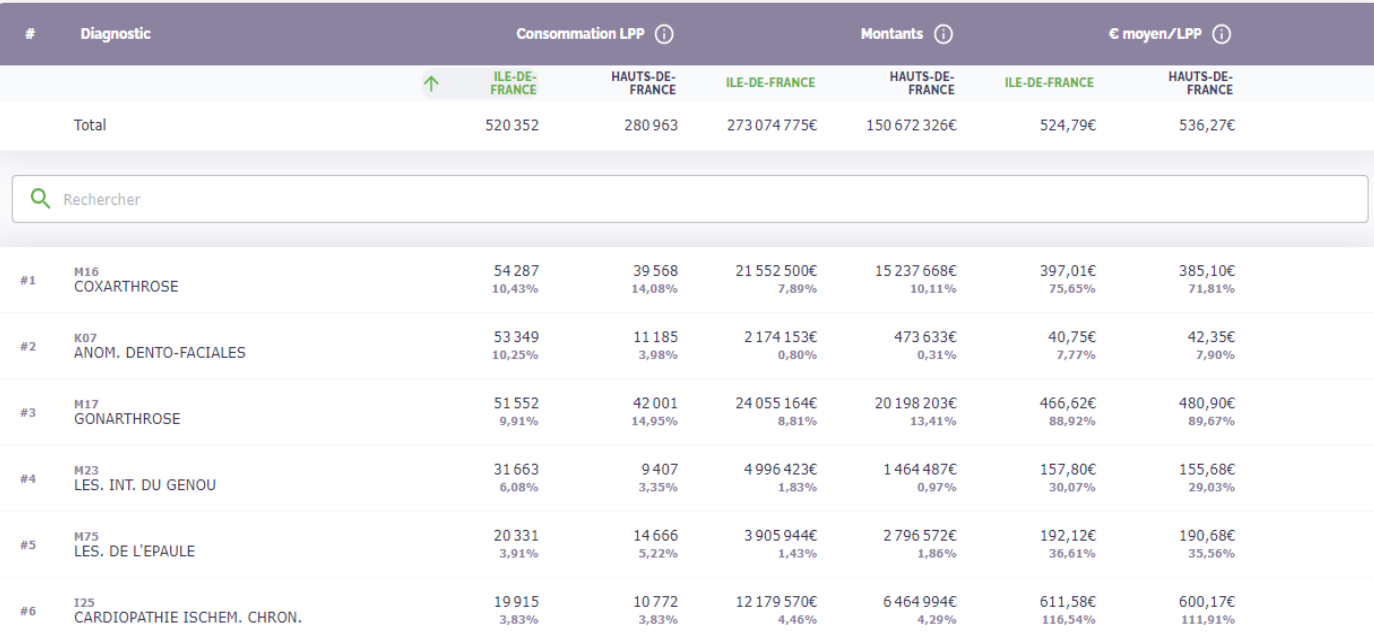

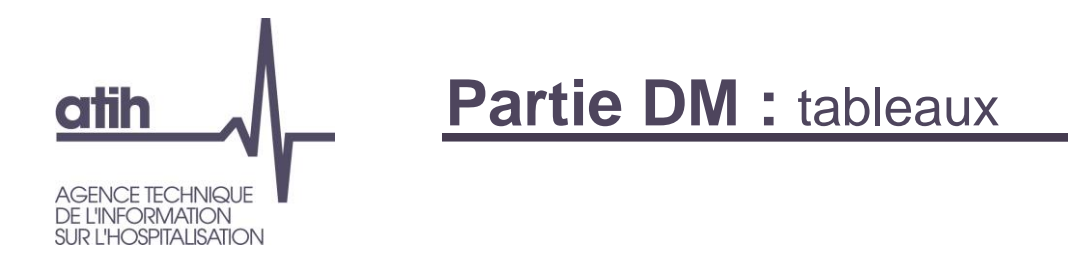

## **Choix de la répartition par GHM**

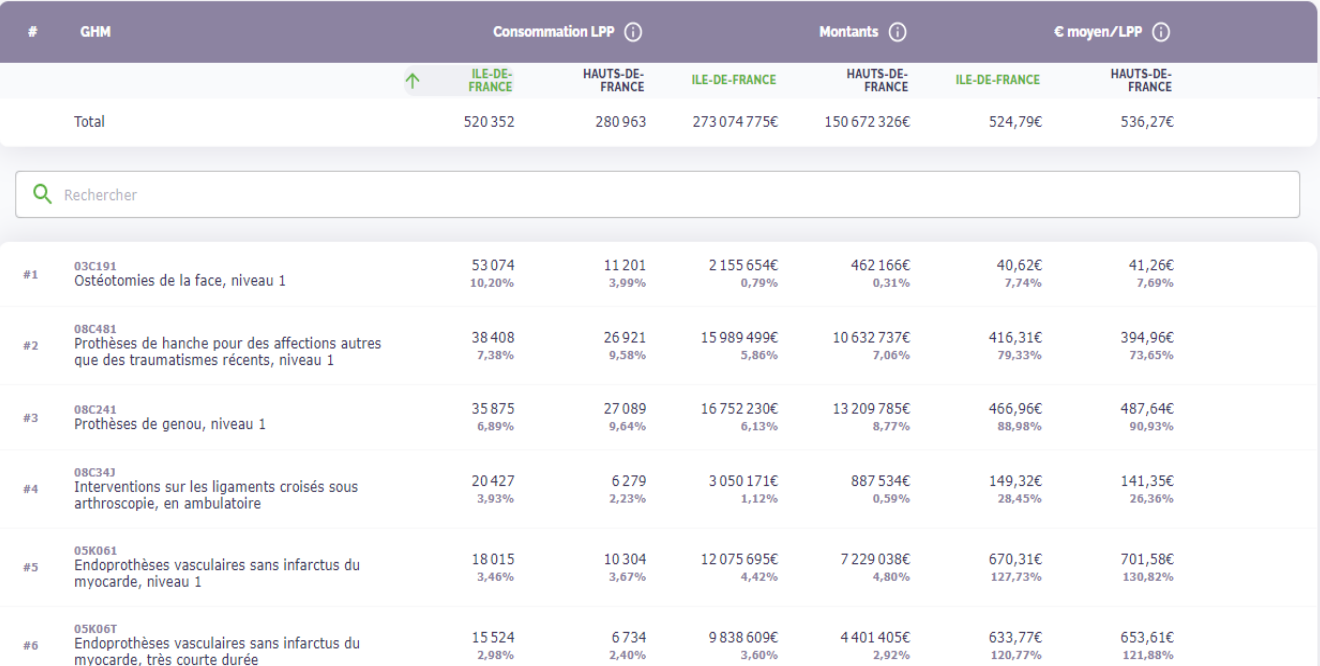

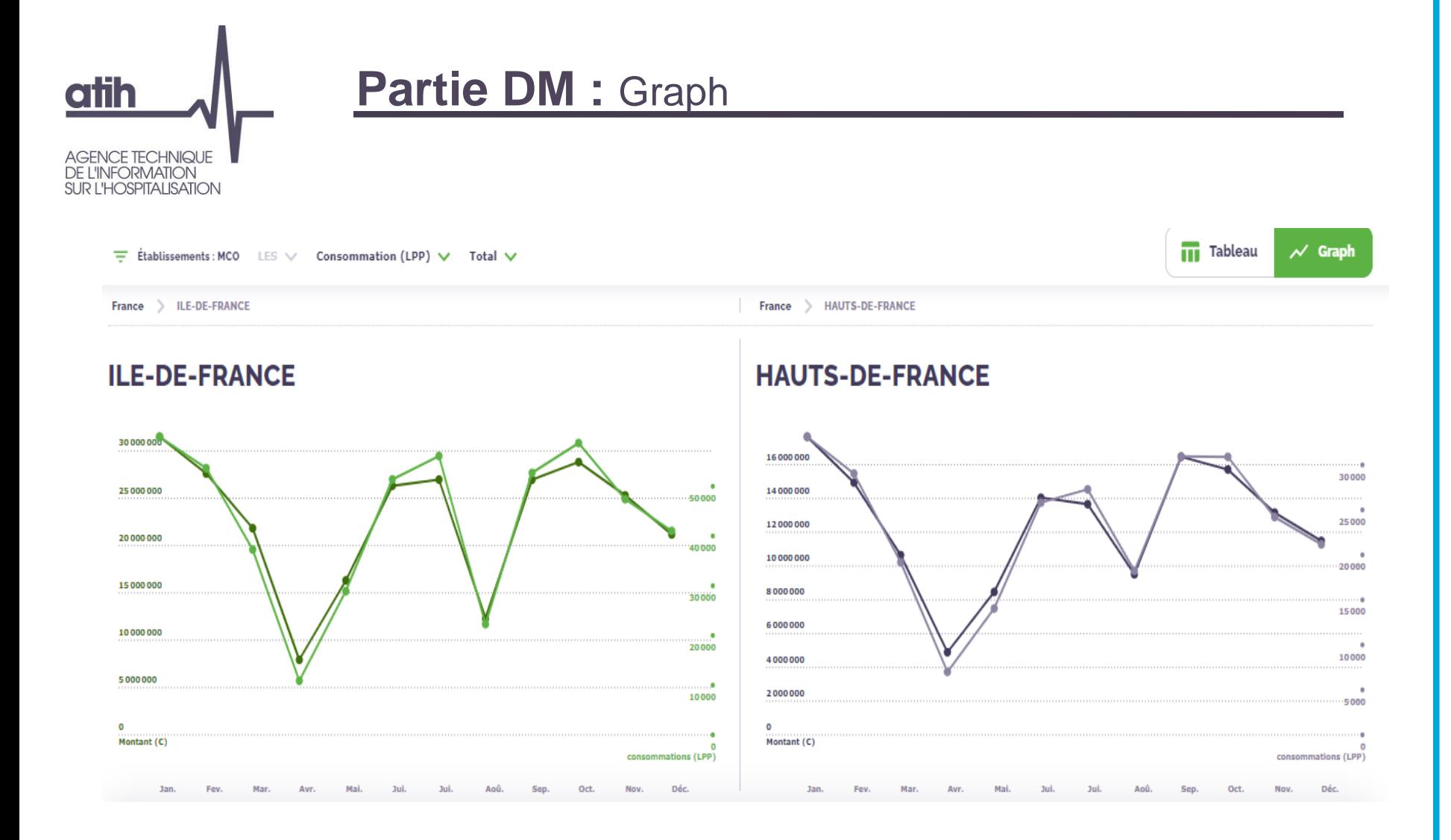

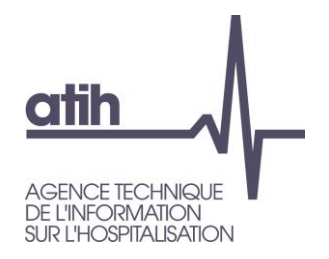

#### **Champs** MCO HAD<br>0,00 %  $100,00%$ 520352 consommations (LPP)  $\sqrt{2}$ ᆖ 100,00 %  $0,00 %$ 273 074 775 € **Statut** Privé (ex-OQN) ( Public (ex-DGF)  $\bigcirc$ 56,40 % 43,60 % 293 478 consommations (LPP) 226874 Privé (ex-OQN) (i) Public (ex-DGF) (i) 46,68 % 53,32 % 127475103€ 145 599 672 Catégories d'établissement Privé lucratif (ex-OQN)<br>54,88 % 285 561 consor nations (LPP) 46,04 % 125 719 059€

снк/и<br>22,93 % 119 296 consommations (LPP)

26,09 % 71 236 207 €

#### CH (dont ex-HL) 9,97 %

51869 consommations (LPP) 10,92 %  $29810606C$ 

PSPH/EBNL (hors CLCC)  $9,14%$ 47546 consommations (LPP)

15,00 % 40950480€

Privé non lucratif (ex-OQN)<br>1,52 %  $\frac{1}{2}$ , 32 70<br>
7917 consommations (LPP)<br>
0, 64 % 1756044€

HIA  $0,97%$ 5036 consommations (LPP)  $\frac{1}{0,93}$  %

2552151€  $CLCC$ 

 $0,60%$ 3 127 consommations (LPP)  $\frac{8}{0,38}$  %

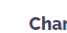

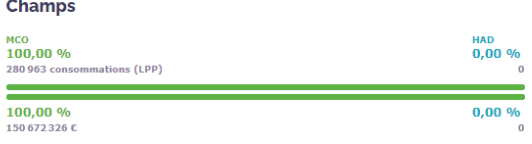

#### **Statut**

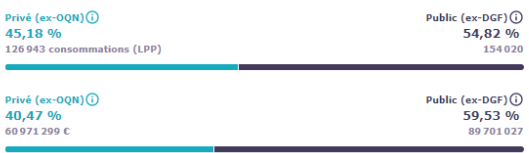

#### Catégories d'établissement

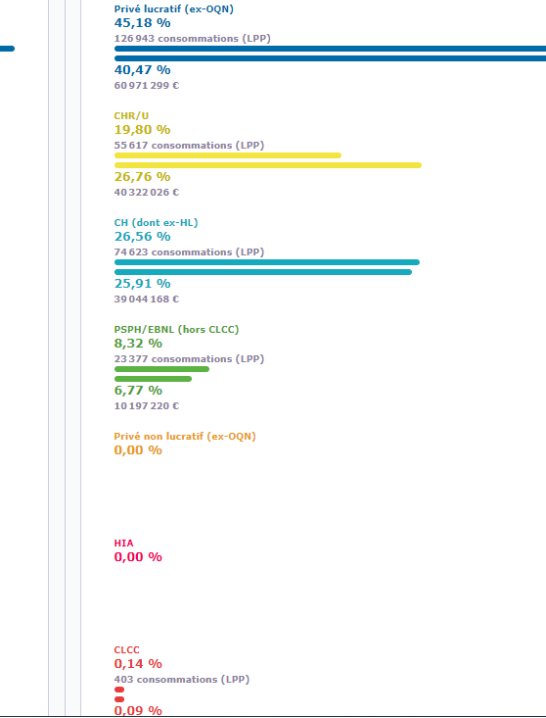

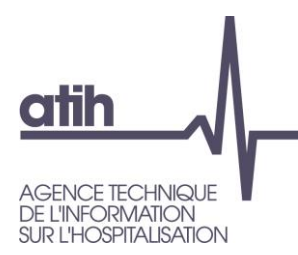

Présentation de ScanSanté : données, accès et navigation

## **O** Nouveautés :

- **O** Consommation détaillée des médicaments et DM en sus
- **O** Activité Médico-sociale
- **O** Part de marché pour l'ensemble des champs
- Vers une évolution de ScanSanté :
	- L'exemple de ScanCovid

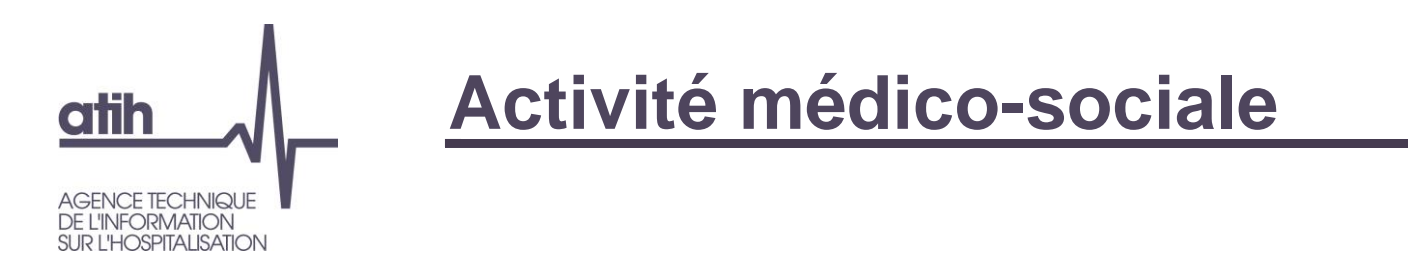

**Nouvelle rubrique dans le menu, pour bien identifier le champ** Accès au référentiel ENC EHPAD déjà existant, sans identifiant Nouvelle restitution **Tableau de bord médico-social** (TBESMS) en accès avec identifiant

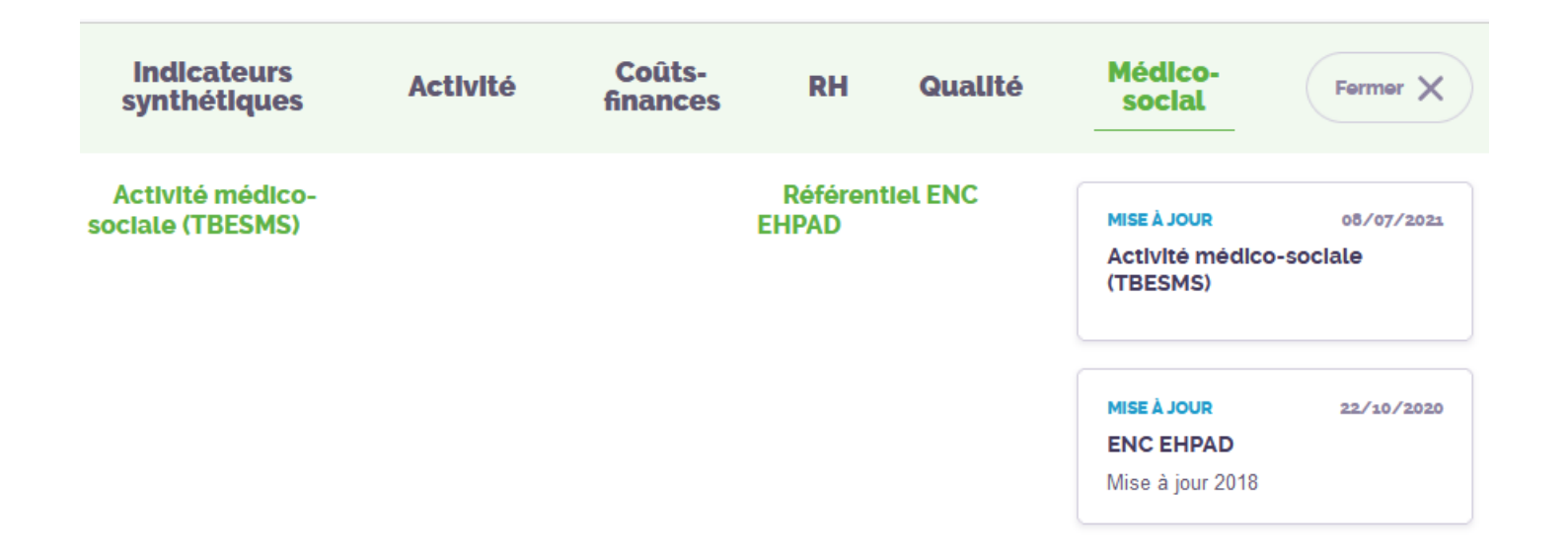

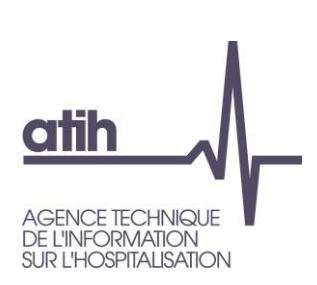

# **Le tableau de bord de la performance des ESMS**

- Le [Tableau de bord de la performance e](https://www.atih.sante.fr/informations-medico-sociales/tableau-de-bord-de-la-performance-dans-le-secteur-medico-social)st un outil de référence pour l'ensemble des acteurs du secteur médicosocial, conçu
	- à la demande conjointe du Ministère des solidarités et de la santé et de la CNSA
	- par l'ANAP en collaboration avec les représentants du secteur et mis en œuvre par l'ATIH
	- pour un recueil chaque année auprès des 22 000 établissements et services médico-sociaux (ESMS) accompagnant des personnes âgées ou personnes handicapées.

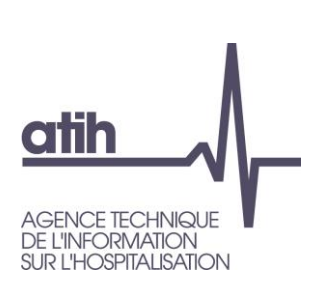

# **Le tableau de bord de la performance des ESMS**

Les données collectées et restituées portent sur :

- **O** Données de caractérisation
- Axe 1- Prestations de soins et d'accompagnement pour les personnes
- Axe 2 Ressources humaines et matérielles
- **O** Axe 4 Objectifs

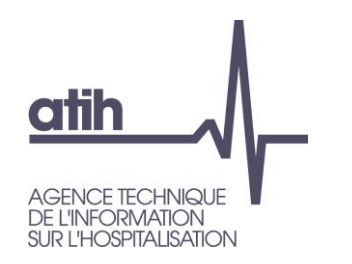

# **Un besoin d'élargir la diffusion…**

Pour aller plus loin que ce propose la plate-forme de collecte, la restitution ScanSanté du Tableau de bord de la performance dans le secteur médico-social a pour objectif d'élargir la diffusion des données :

Aux acteurs déjà identifiés : établissements, Organismes de gestion (OG), département

À un public plus large : ARS, fédérations, autres

Sur quelles données : dans un premier temps celles du tableau de bord, hors données financières, d'autres sources pourront venir compléter la restitution à terme

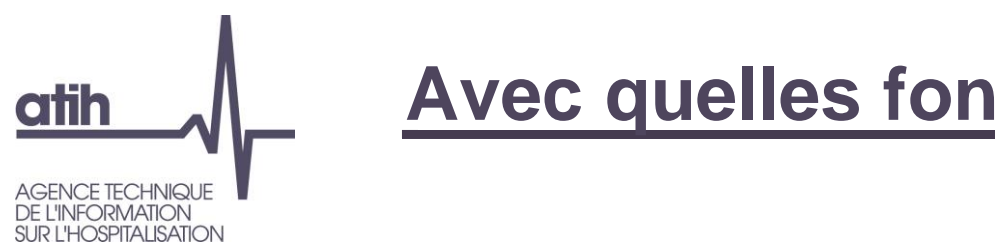

# **Avec quelles fonctionnalités ?**

## Deux types de restitution :

Restitution individuelle : données d'un ESMS

…avec comparaison possible à une référence

- **O** Restitution groupée :
	- résultats sur données agrégées d'un groupe d'ESMS selon des critères au choix (notamment OG, catégorie, région, département etc.)
	- **O** accès à la liste des données individuelles d'un groupe d'ESMS

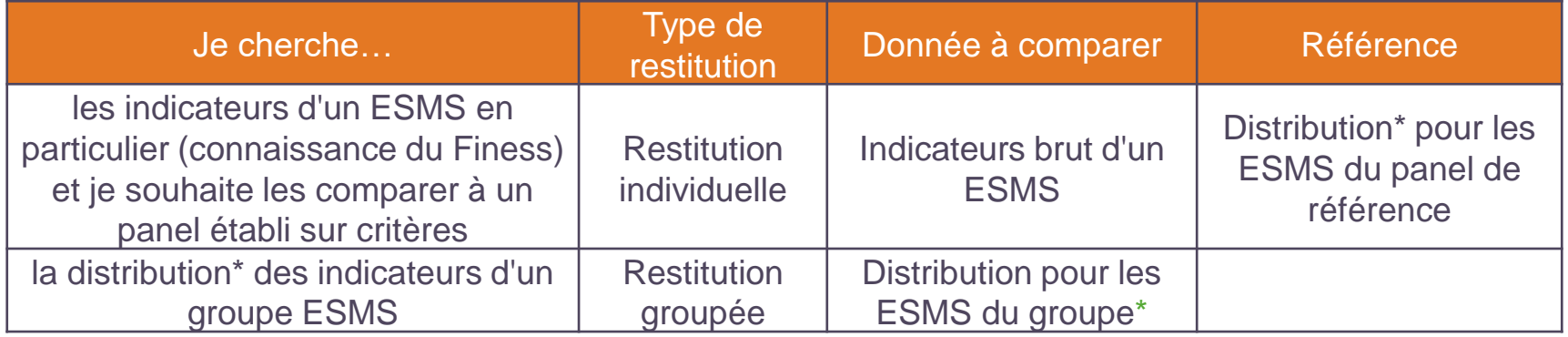

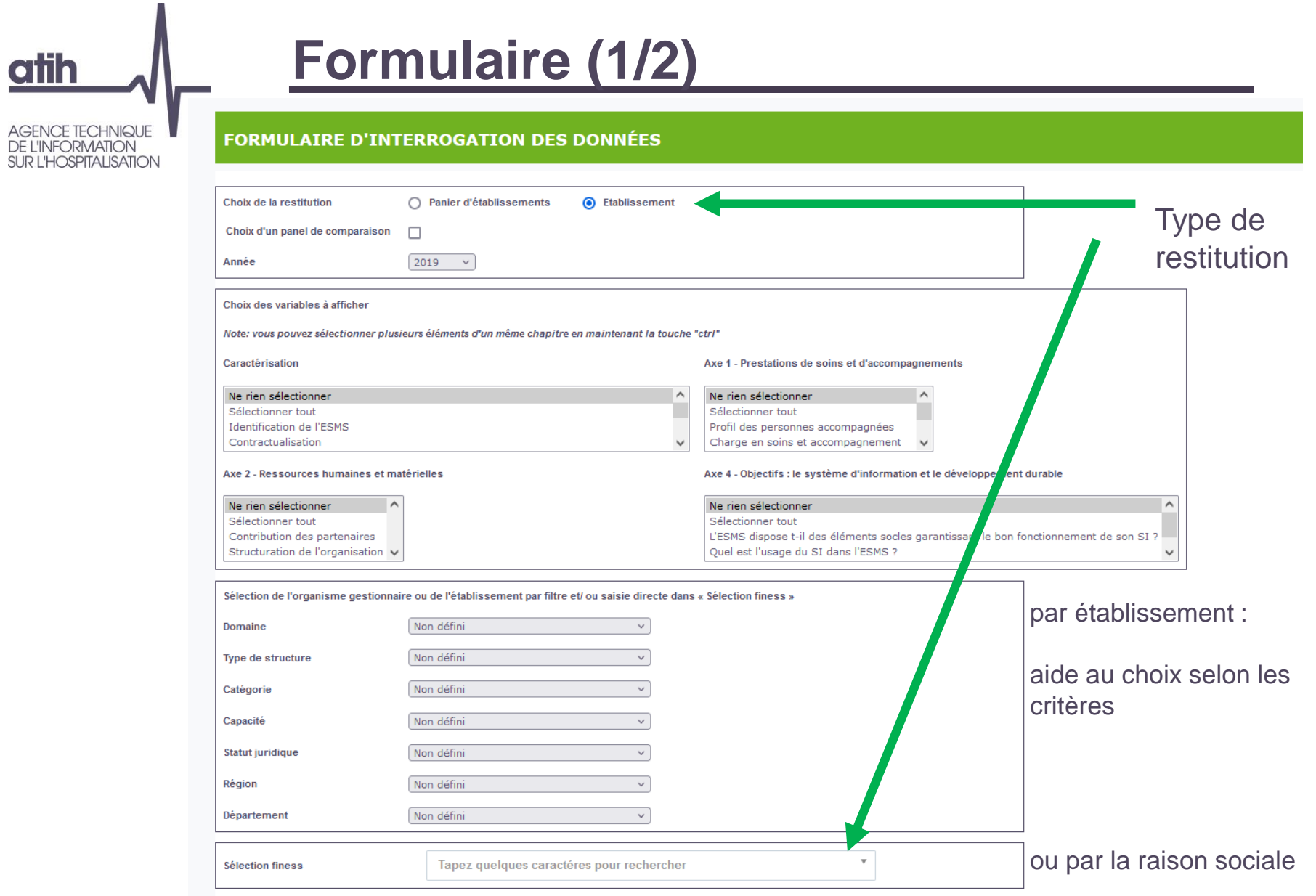

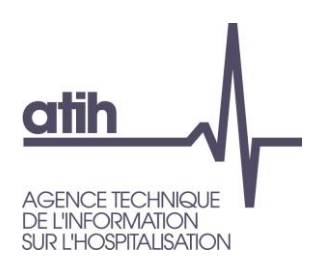

# **Formulaire (2/2)**

#### Choix du panier d'établissements

Le tableau ci-dessous vous permet de naviger parmi la liste des établissements disponibles, et de cocher ceux que vous souhaitez agréger. Les sélections peuvent être sauvegardées sur votre poste, grâce au bouton "Exporter la sélection"

Vous pouvez aussi importer un ou plusieurs fichiers préalablement mémorisés, et activer leur sélection grâce au bouton "Importer une sélection".

#### *i* Information

Le fichier d'import/export généré par l'application est de type CSV à séparateur virgule avec une première ligne d'entête Finess, Raison sociale puis un seul code finess par ligne. Lors d'un import, la raison sociale nest pas utilisée et peut être remplacée par n'importe quel texte (par ex. la ligne 010007987, FFF est valide pour désigner le CH d'Hauteville-Lompnes) Ce fichier doit être enregistré avec une extension en .txt, sauts de lignes DOS/Windows de type CRLF, et encodage UTF8. Il est conseillé d'utiliser de préférence des fichiers réalisés à partir de l'application.

Pour importer une sélection, sélectionnez un ou plusieurs fichiers avec le bouton ci-dessous Parcourir... Aucun fichier sélectionné.

Puis, activez le scan de vos fichiers en cliquant sur le bouton "Importer les fichiers" ci-dessous

Afficher 10  $\vee$  établissements par page Exporter la sélection Importer les fichiers

## Donnés agrégées, sélection

- des établissements à cocher un par un
- ou ensemble des établissements ayant la ou les même(s) caractéristique(s) : catégorie, département, etc

Rechercher

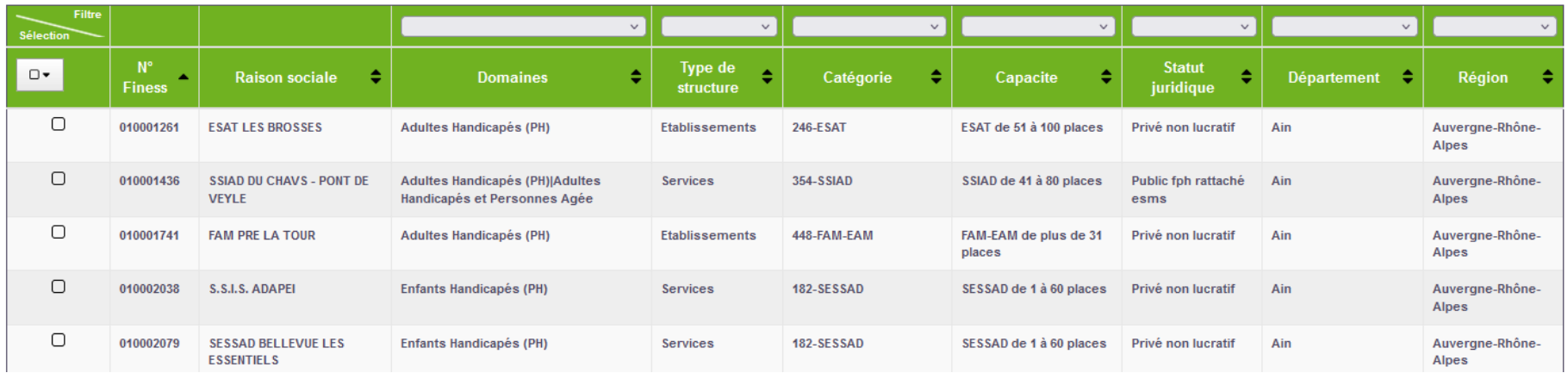

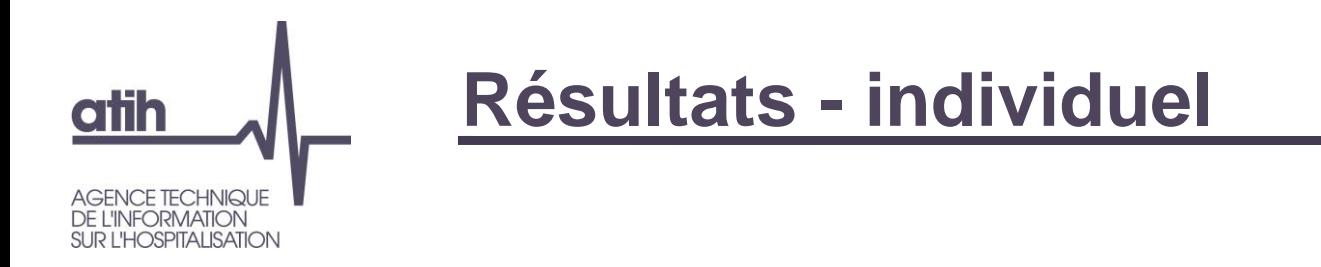

Pour le choix par Etablissement les résultats individuels sont présentés tels qu'ils sont renseignés par les établissements.

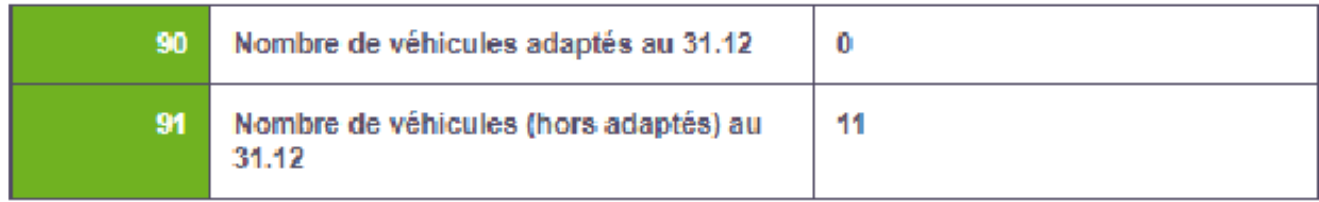

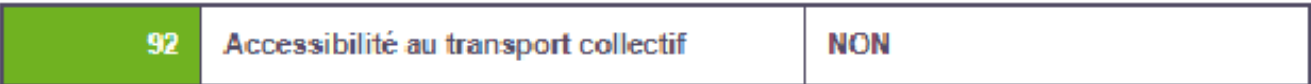

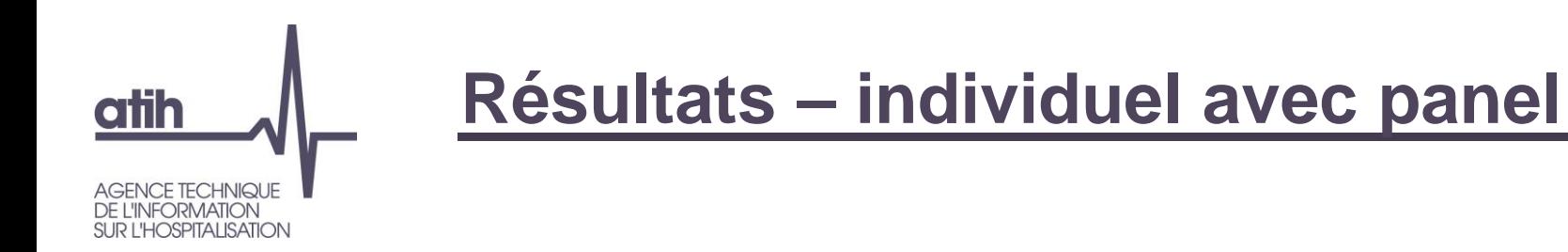

Lorsque l'option Choix d'un panel de comparaison est cochée, les résultats du panel sont affichés en complément des données établissement, en bleu à droite des résultats de l'établissement sélectionné.

Pour les réponses numériques :

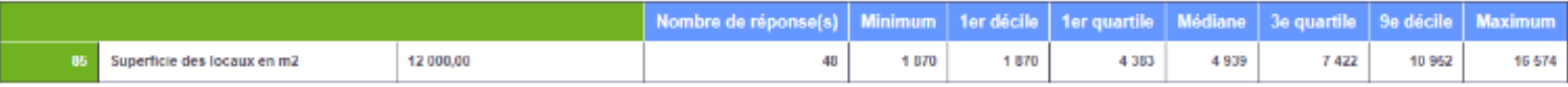

#### Pour les réponses non-numériques :

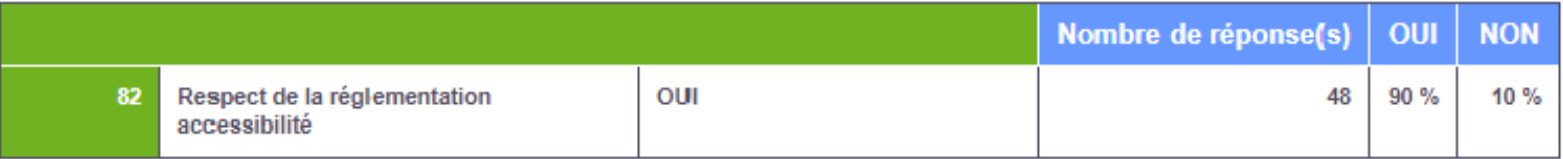

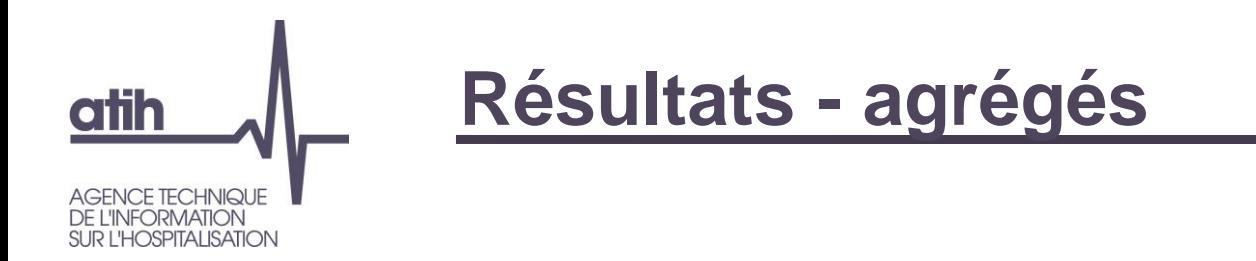

Pour les questions numériques la restitution est sous forme de distribution. Les valeurs renseignées sont le minimum, le premier décile, les trois quartiles, le neuvième décile et le maximum.

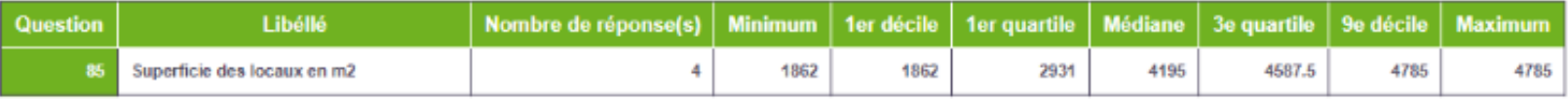

Pour les autres questions, la restitution est sous forme de pourcentage. Pour chaque choix de réponse un pourcentage est calculé en fonction du nombre de réponse par modalité et du nombre de répondant.

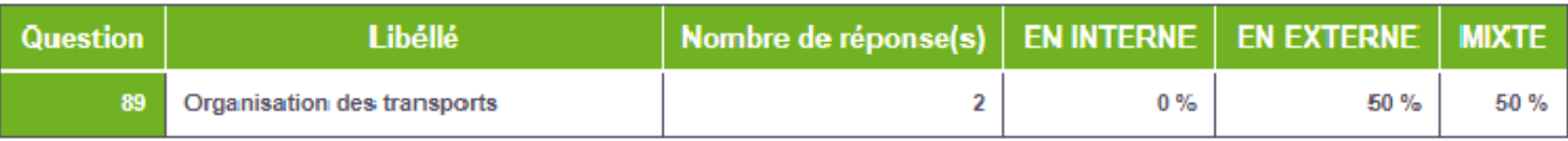

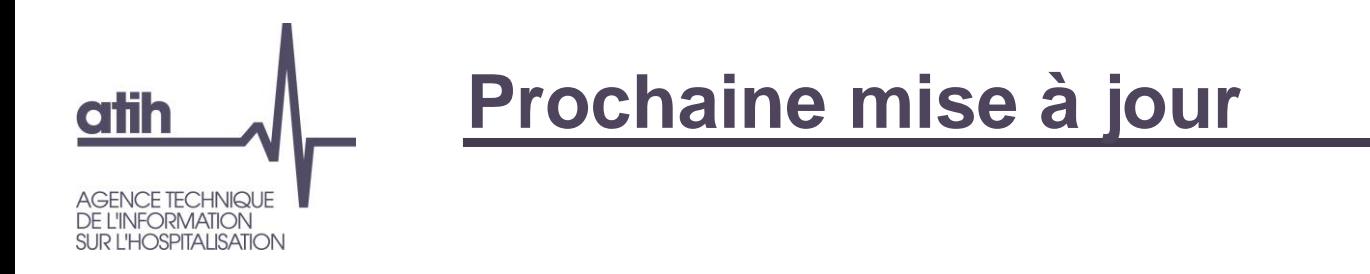

# Mise à jour avec les données 2020 en cours de finalisation

Avec une nouvelle fonctionnalité : rappel des valeurs N-1 (2019)

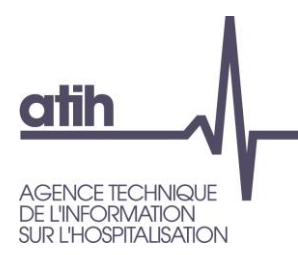

Présentation de ScanSanté : données, accès et navigation

## **O** Nouveautés :

- **O** Consommation détaillée des médicaments et DM en sus
- **O** Activité Médico-sociale
- O Part de marché pour l'ensemble des champs
- Vers une évolution de ScanSanté :
	- L'exemple de ScanCovid

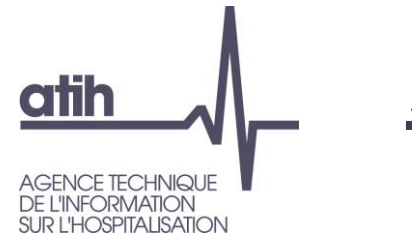

# **Activité - parts de marché**

## **Restitution développée sur chacun des 4 champs sanitaires**

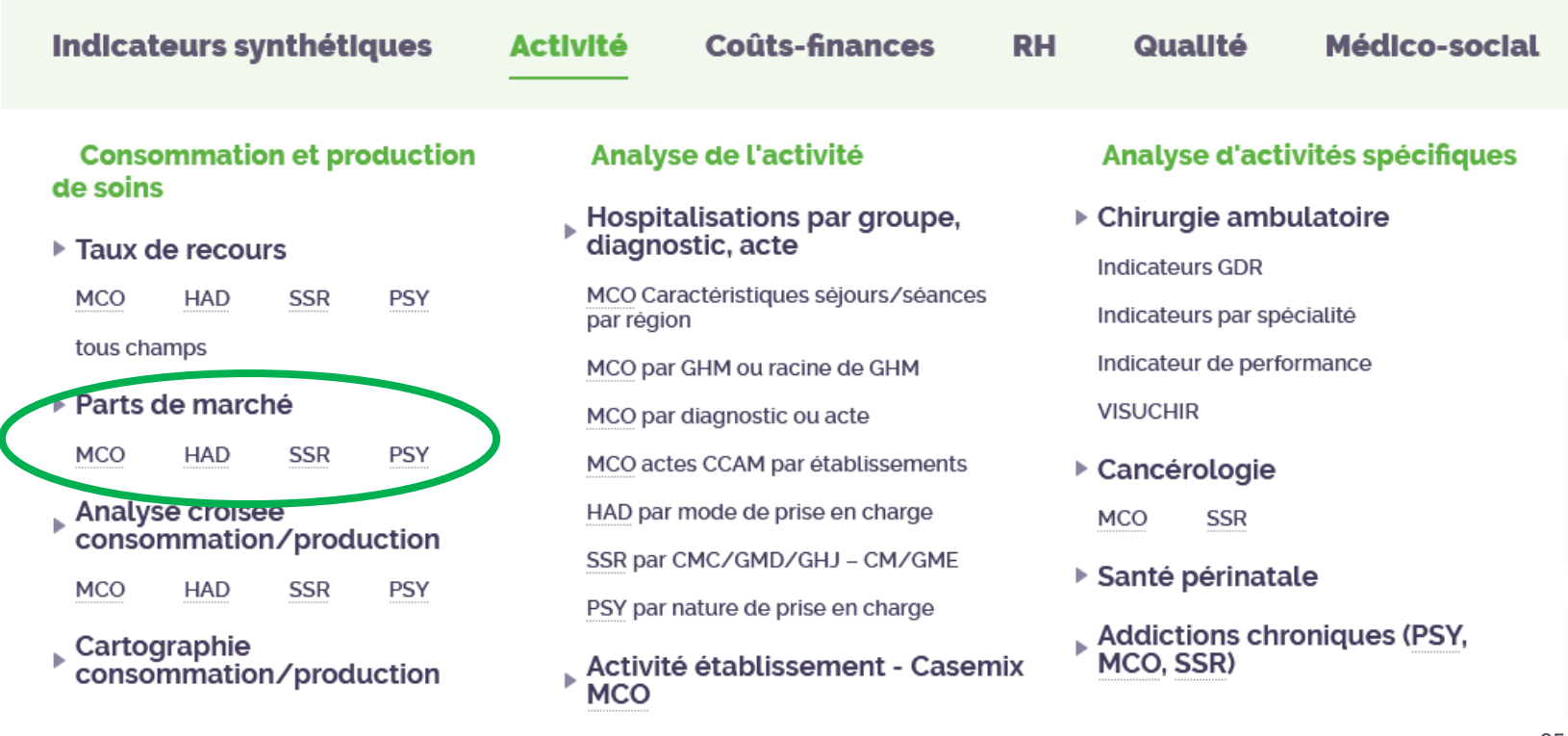

## **atih GENCE TECHNIQUE INFORMATION OSPITALISATION**

# **Activité - parts de marché**

## **O** Nouveau choix possible pour tous les champs

- Finess PMSI  $\bullet$
- Finess géographique  $\mathbf O$

Choix de la zone géographique pour le calcul de la part (territoire de santé, zonage ARS, région, France entière)

### **FORMULAIRE D'INTERROGATION DES DONNÉES**

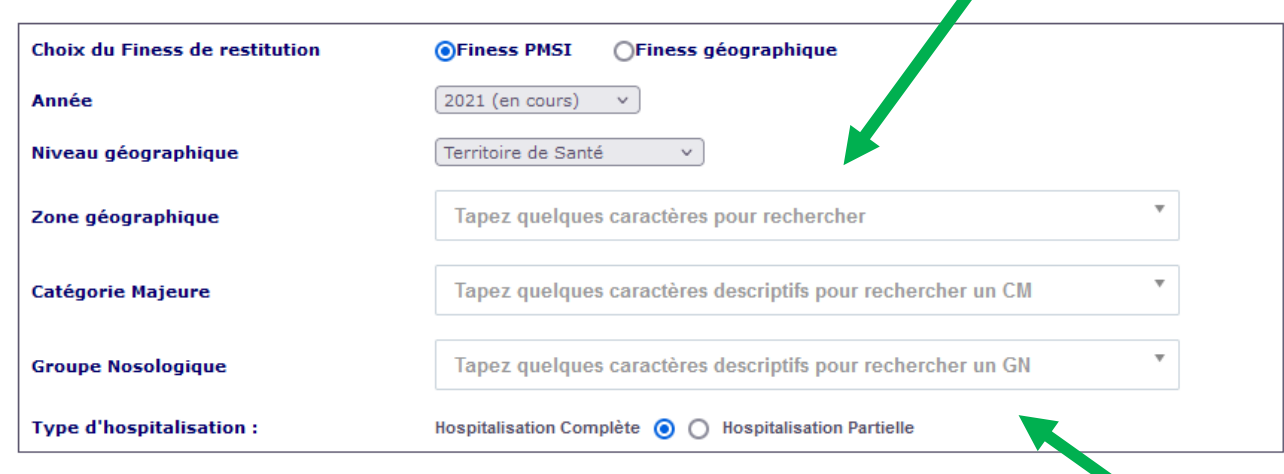

**VISUALISER LES RÉSULTATS** 

# **Activité - parts de marché SSR**

**AGENCE TECHNIQUE** DE L'INFORMATION<br>SUR L'HOSPITALISATION

**atih** 

## **Tableau de synthèse par secteur et statut juridique**

pour la zone géographique et l'activité sélectionnés

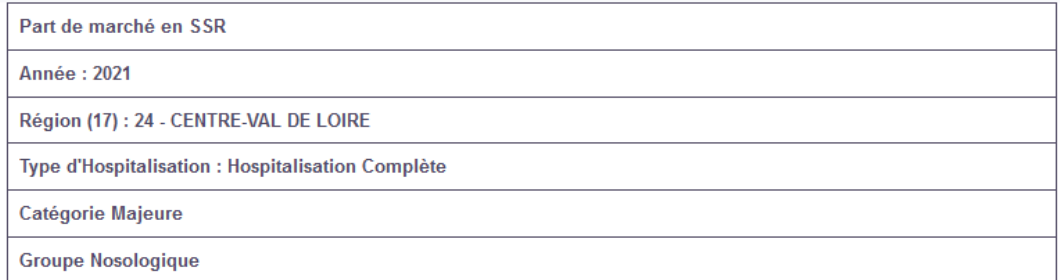

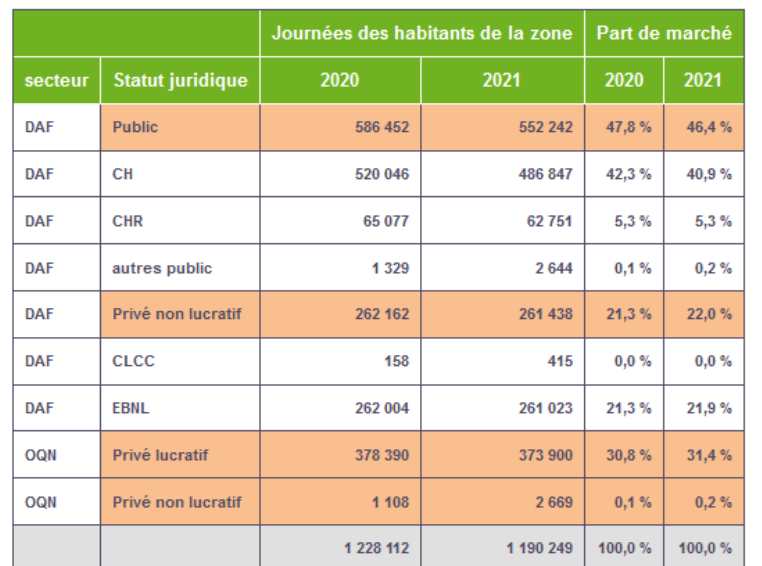

# **Activité - parts de marché**

**Tableau par établissement**

**atih** 

**AGENCE TECHNIQUE** DE L'INFORMATION<br>SUR L'HOSPITALISATION

pour la zone géographique et l'activité sélectionnés

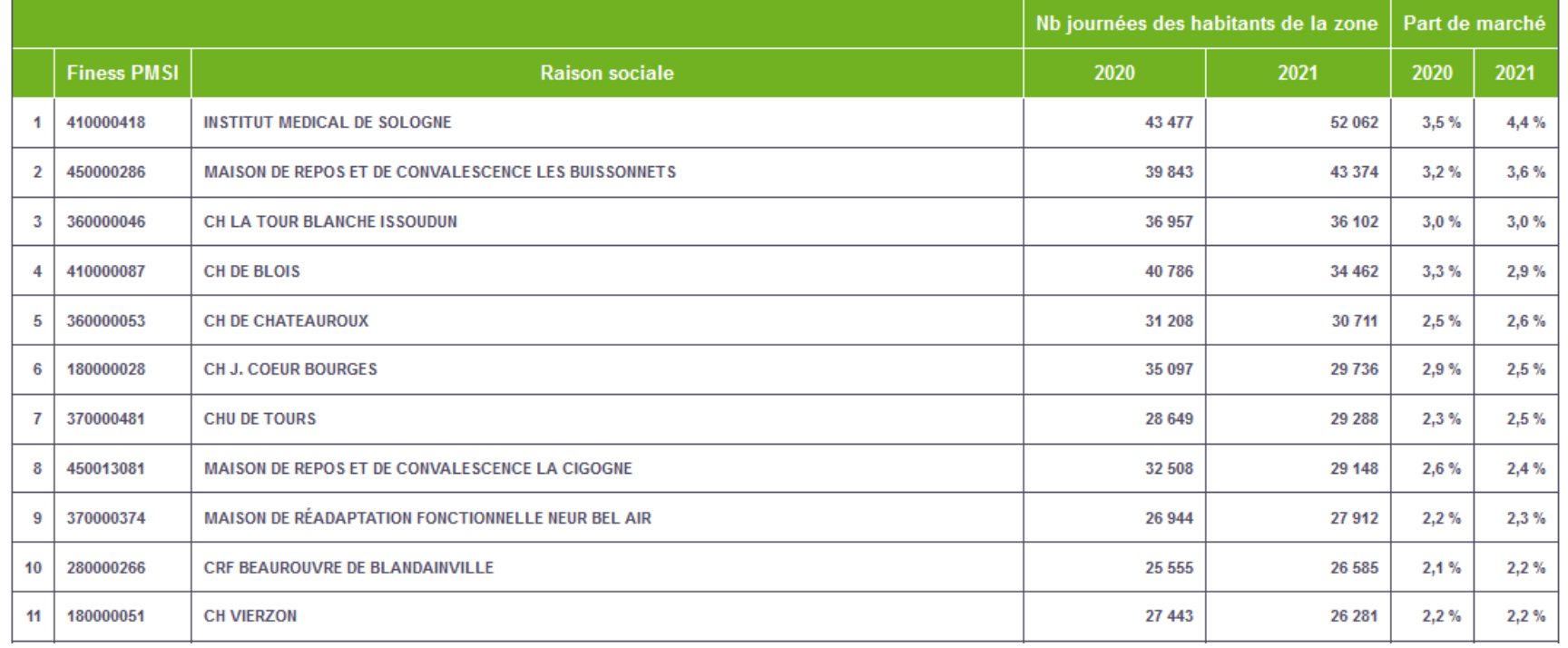

Part de marché sur la région :

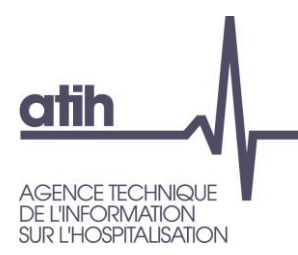

Présentation de ScanSanté : données, accès et navigation

## O Nouveautés :

- **O** Consommation détaillée des médicaments et DM en sus
- **O** Activité Médico-sociale
- **O** Part de marché pour l'ensemble des champs

Vers une évolution de ScanSanté :

L'exemple de ScanCovid

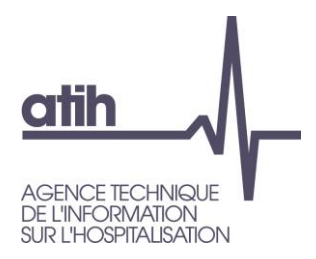

# Présentation de ScanCovid

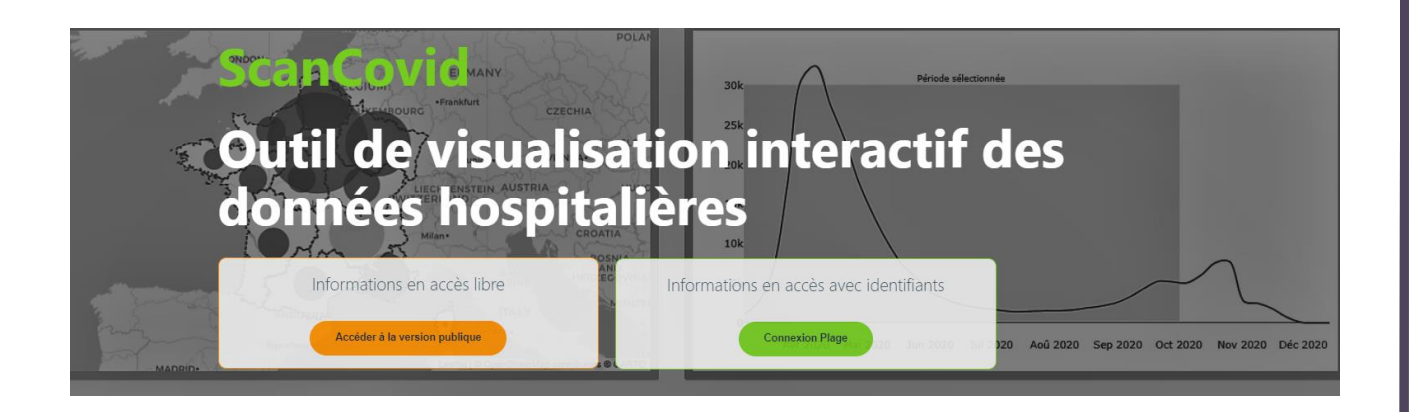

## **[www.scancovid.scansante.fr](http://www.scancovid.scansante.fr/)**

117, bd Marius Vivier Merle 69329 Lyon cedex 03 Téléphone: 04 37 91 33 10 Fax: 04 37 91 33 67 www.atih.sante.fr

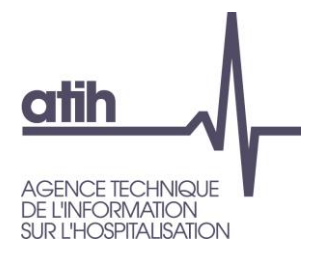

## **Analyse de l'activité hospitalière pour la prise en charge du Covid**

**Deux principales sources de données pour l'analyse de l'activité hospitalière liée au Covid**

- SI-Vic : Outil de pilotage en temps réel de la crise  $\leftarrow$  rapidité de l'information  $\bullet$
- PMSI : Outil de référence pour l'analyse de l'activité hospitalière fiabilité de l'information  $\bullet$

#### **Possibilités d'analyses supplémentaires permises par le PMSI**

- Caractérisation plus précise des types de séjours Covid  $\mathbf{O}$
- Vision tous champs  $\bullet$
- Suivi des unités de soins critiques et d'actes spécifiques (e.g. intubation)  $\mathbf{O}$
- Comorbidités et complications  $\mathbf{O}$
- Reconstitution des parcours de soins (ré-hospitalisations en MCO, parcours MCO/HAD/SSR/Psychiatrie)  $\bullet$

#### **Impact de la crise sanitaire hors séjours Covid**  $\mathbf O$

Déprogrammations et risques de perte de chance  $\bullet$ 

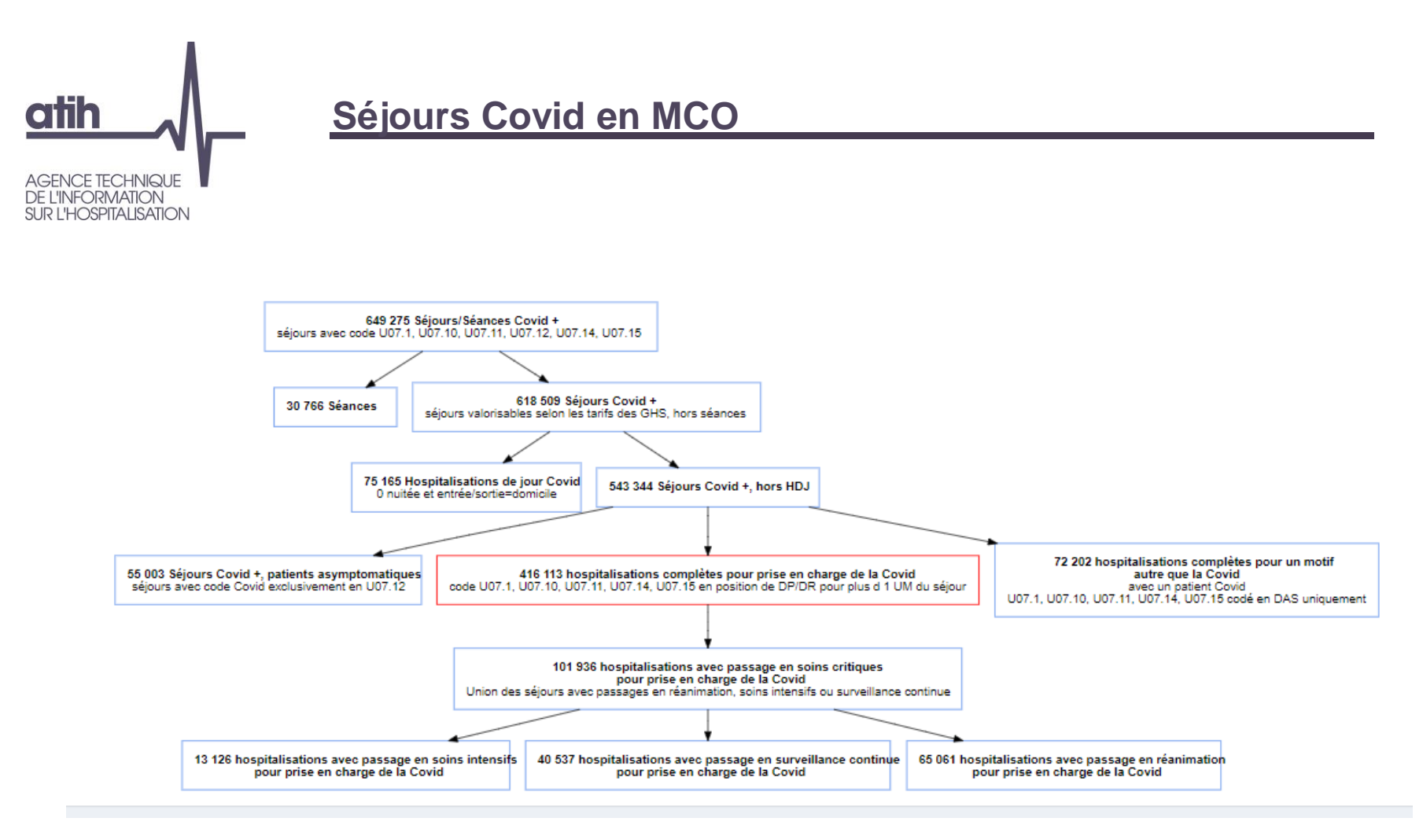

*Source PMSI MCO – du 01/01/2020 au 30/09/2021*
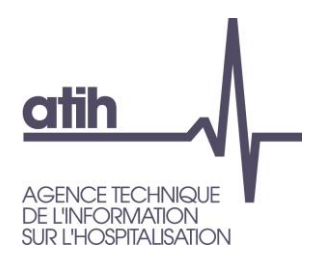

## **ScanCovid : développement d'un outil interactif pour la mise à disposition rapide des indicateurs d'activité hospitaliers**

### **[https://scancovid.scansante.fr](https://scancovid.scansante.fr/scancovid/)**

Restitutions sur les séjours Covid dans les **4 champs,** en partie accessibles publiquement

Plus de 50 indicateurs :

- Nombre de séjours
- Nombre de patients
- Nombre de journées
- Nombre de décès
- Typologie de séjours : • HDJ
- Patients asymptomatiques • Séjours HC pour prise en charge Covid • Séjours avec passage en soins critiques

#### Exemples d'axes d'analyse :

- Age et sexe des patients
- Régions / département de prise en charge
- **Etablissement de prise en charge**
- Evolution mensuelle
- Durée des séjours
- Mode entrée / sortie

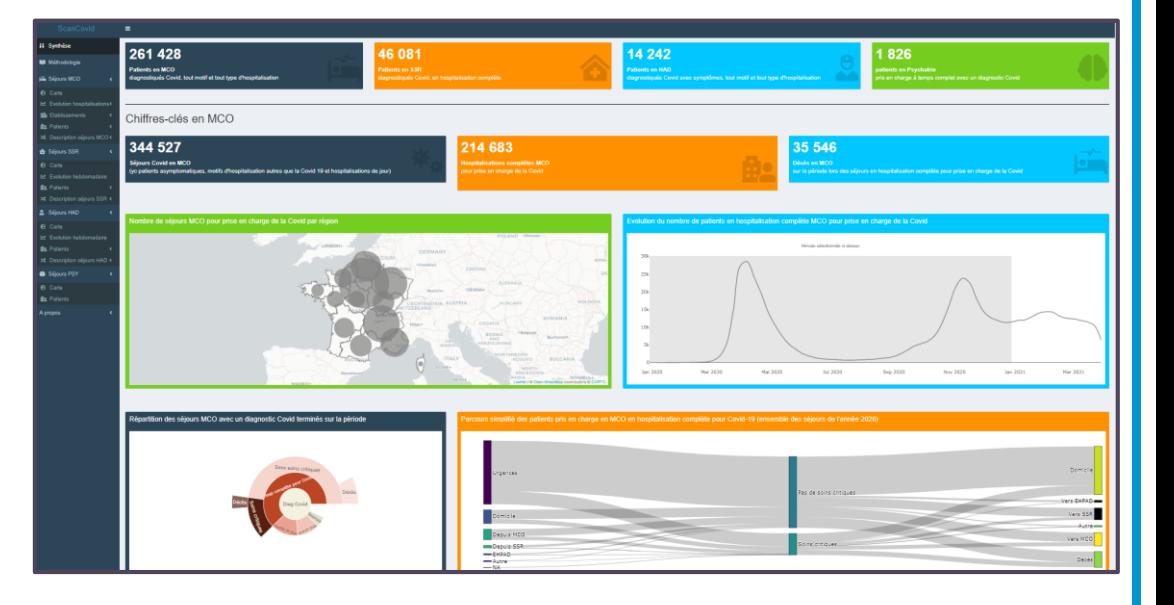

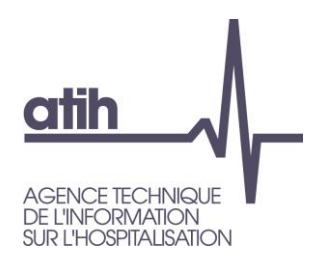

## **ScanCovid : exemple de restitution (1)**

Proportion de séjours selon le type de comorbidités (identifiées via les diagnostics CIM 10)

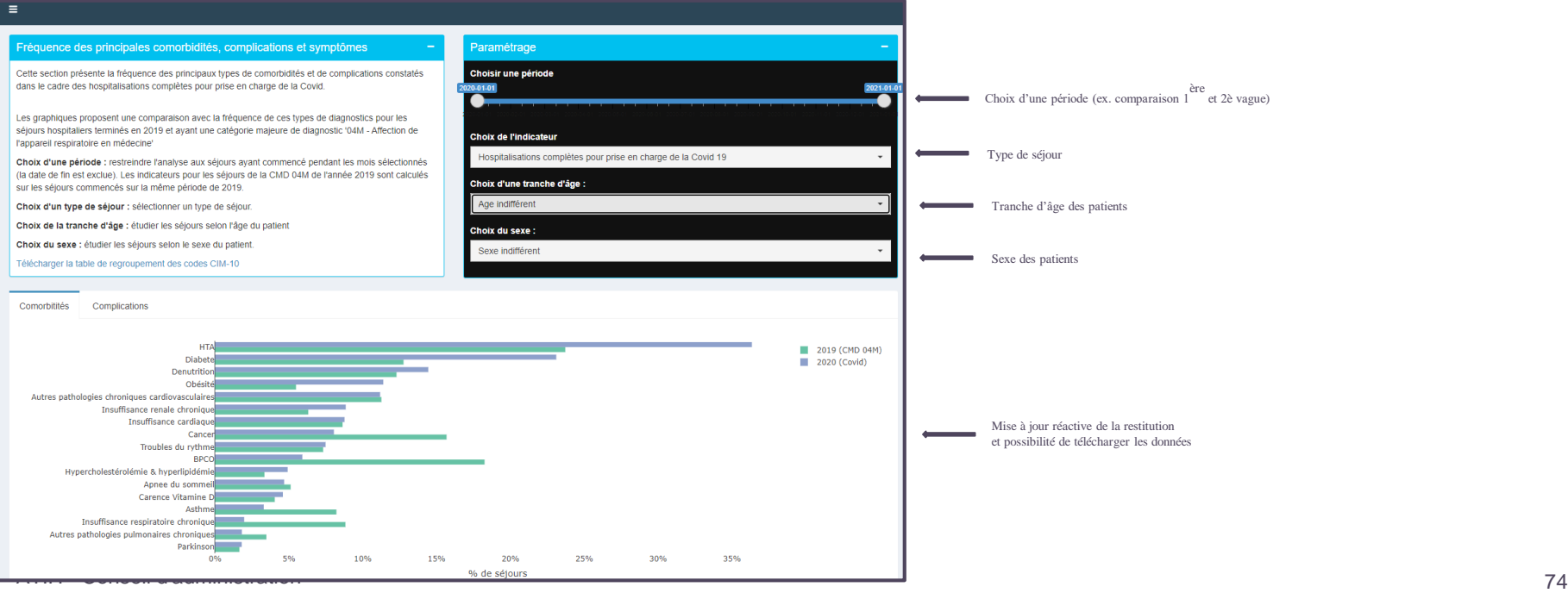

29 juin 2021

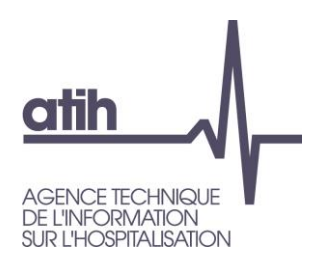

## **ScanCovid : exemples de restitution (2)**

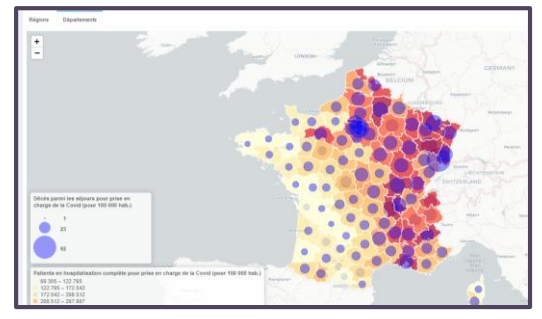

#### Modes d'entrée et de sortie des séjours Distribution de la durée de séjour

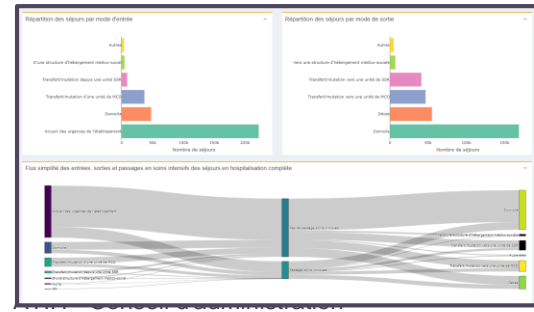

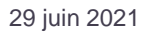

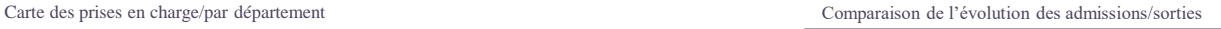

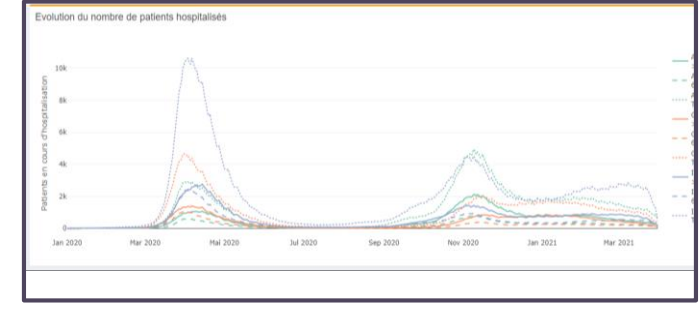

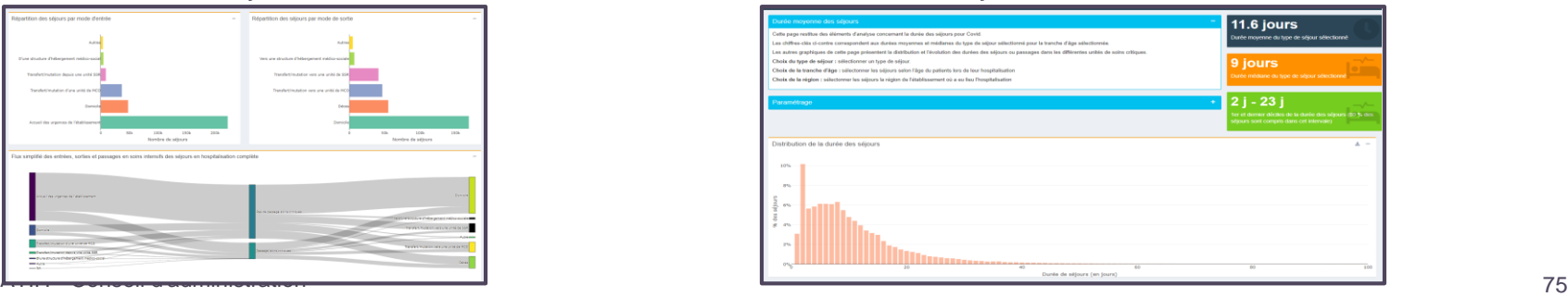

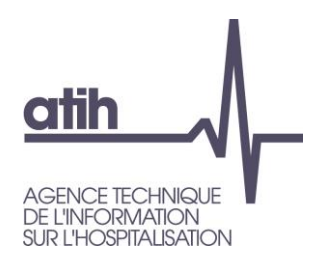

## **Démonstration**

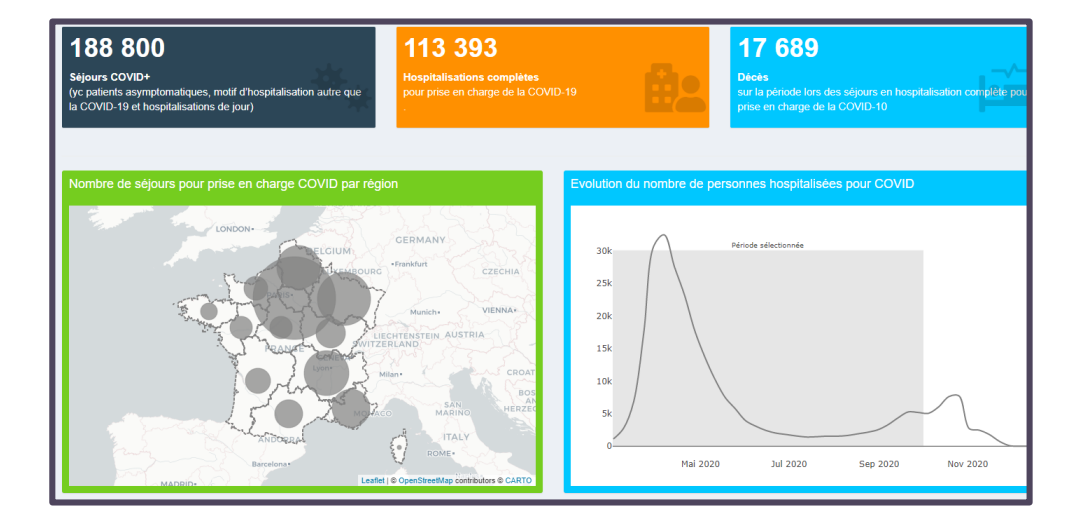

<https://scancovid.scansante.fr/>

Suggestions / remarques : [scancovid@atih.sante.fr](mailto:scancovid@atih.sante.fr)

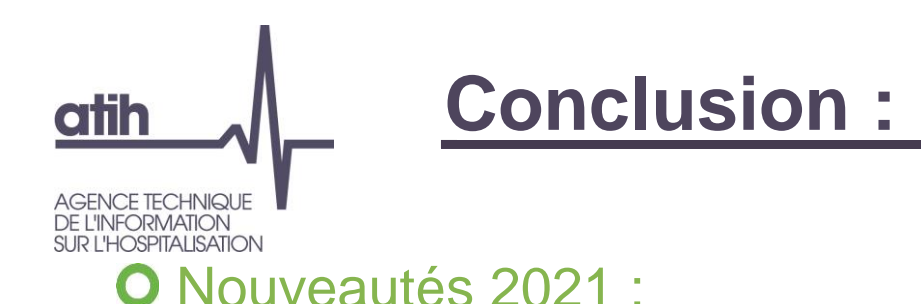

Part de marché, consommation-production, ORFEE : restitution au FINESS géographique sur tous les champs

**O** Indicateurs de santé périnatale : disponibles à un niveau géographique supplémentaire celui des réseaux de santé périnatale

## **O** A venir en 2022/2023

Restitutions complémentaires en cancérologie :

Activités de cancérologie soumises à seuil (*accessible avec identifiant Pasrel uniquement sur la plateforme des données hospitalières*)

**O IQSS cancérologie** 

- **O** Sepsis (et choc septique)
- Qualité : indicateurs utilisés pour le financement à la qualité

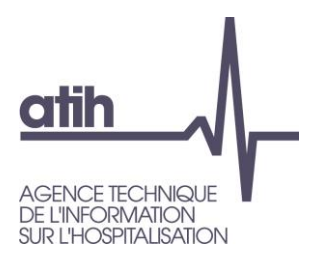

Outil de car

Scansanté

# **Merci de votre attention**

Présentation et navigation dans ScanSanté

117, bd Marius Viv. 69329 Lyon cedex u Téléphone: 04 37 9 Fax: 04 37 91 33 67 www.atih.sante.fr